SOLUCIÓN DE DOS ESCENARIOS PRESENTES EN ENTORNOS CORPORATIVOS BAJO EL USO DE TECNOLOGÍA CISCO

ANGELA PATRICIA SALAMANCA MARTINEZ

 UNIVERSIDAD NACIONAL ABIERTA Y A DISTANCIA - UNAD ESCUELA DE CIENCIAS BÁSICAS, TECNOLOGÍA E INGENIERÍA INGENIERÍA DE SISTEMAS DUITAMA 2021

#### SOLUCIÓN DE DOS ESCENARIOS PRESENTES EN ENTORNOS CORPORATIVOS BAJO EL USO DE TECNOLOGÍA CISCO

ANGELA PATRICIA SALAMANCA MARTINEZ

Diplomado de opción de grado presentado para optar el título de INGENIERO DE SISTEMAS

DIRECTOR: NANCY AMPARO GUACA

 UNIVERSIDAD NACIONAL ABIERTA Y A DISTANCIA - UNAD ESCUELA DE CIENCIAS BÁSICAS, TECNOLOGÍA E INGENIERÍA INGENIERÍA DE SISTEMAS DUITAMA 2021

NOTA DE ACEPTACIÓN

<u> 1980 - Johann Barbara, martxa a</u>

Firma del Presidente del Jurado

i

Firma del Jurado

Firma del Jurado

Duitama, 30 Noviembre de 2021

#### **AGRADECIMIENTOS**

<span id="page-3-0"></span>Mi gratitud, primeramente con Dios a quién le debo la vida y todo lo que ha venido con ella, desde lo más sencillo hasta lo más grande, tanto lo visible como lo intangible. El camino ha sido diverso, lleno de retos, sacrificios y también de experiencias satisfactorias. Durante el proceso resalto la motivación recibida de mi familia, mi esposo y amigos, personas únicas e incondicionales con las que sigo contando y con quienes mi gratitud permanece viva. En este transcurrir he conocido grandes maestros; generosos en conocimiento y grandeza de espíritu, amantes del saber, a quienes agradezco su profesionalismo, esfuerzo y dedicación; ejemplo de ello Ing. Raúl Bareño para quién su compromiso no tiene fecha, día, ni hora.

# **CONTENIDO**

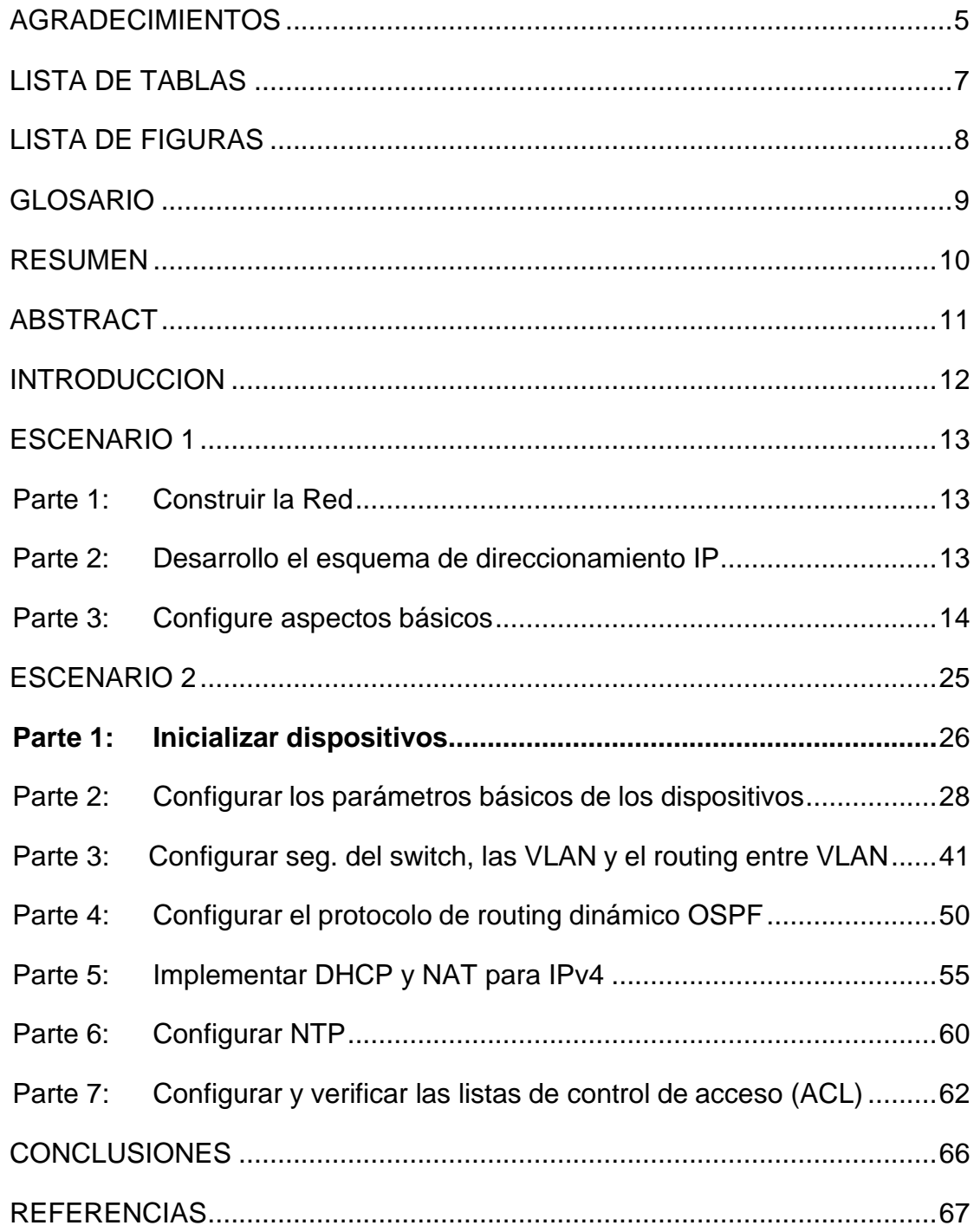

# **LISTA DE TABLAS**

<span id="page-5-0"></span>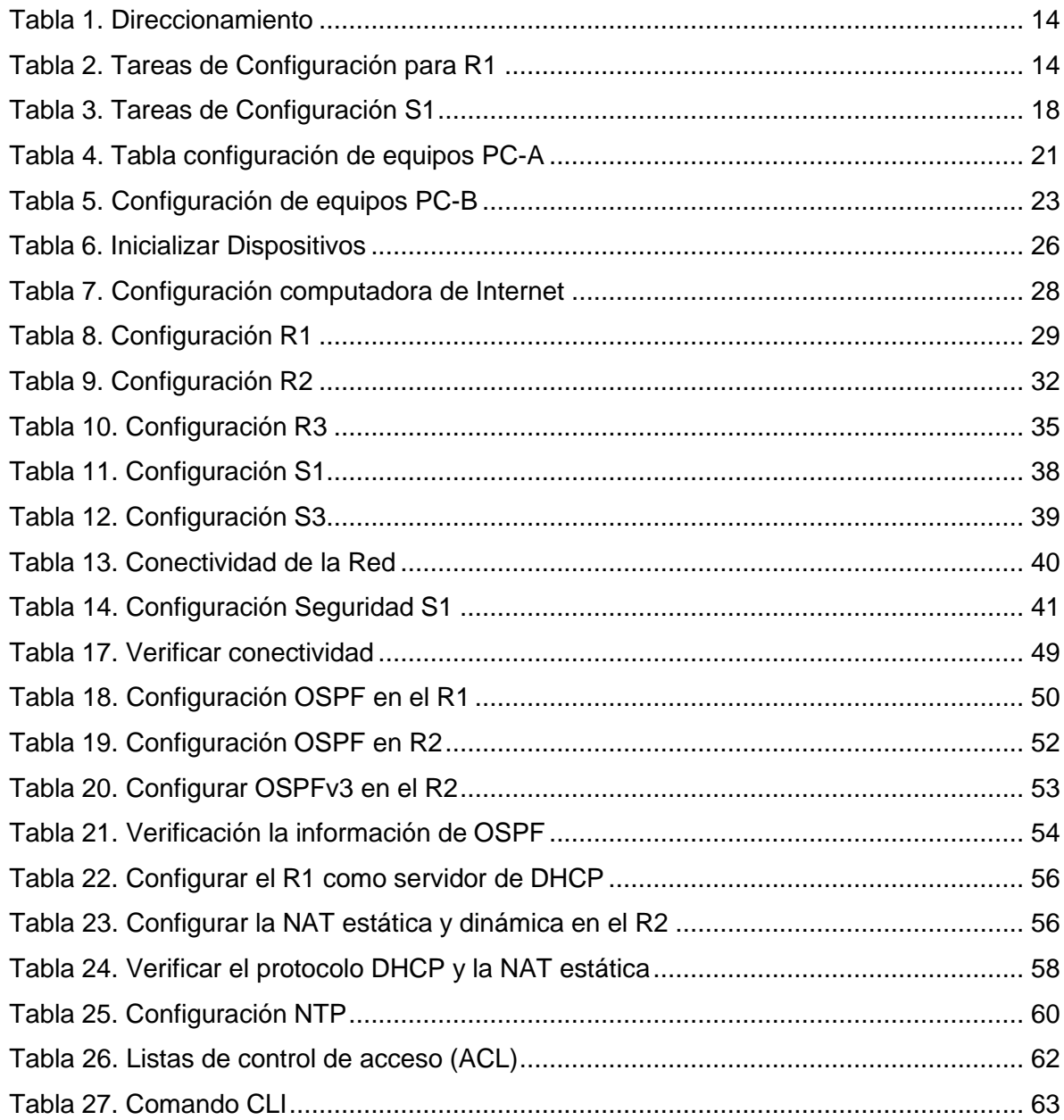

# **LISTA DE FIGURAS**

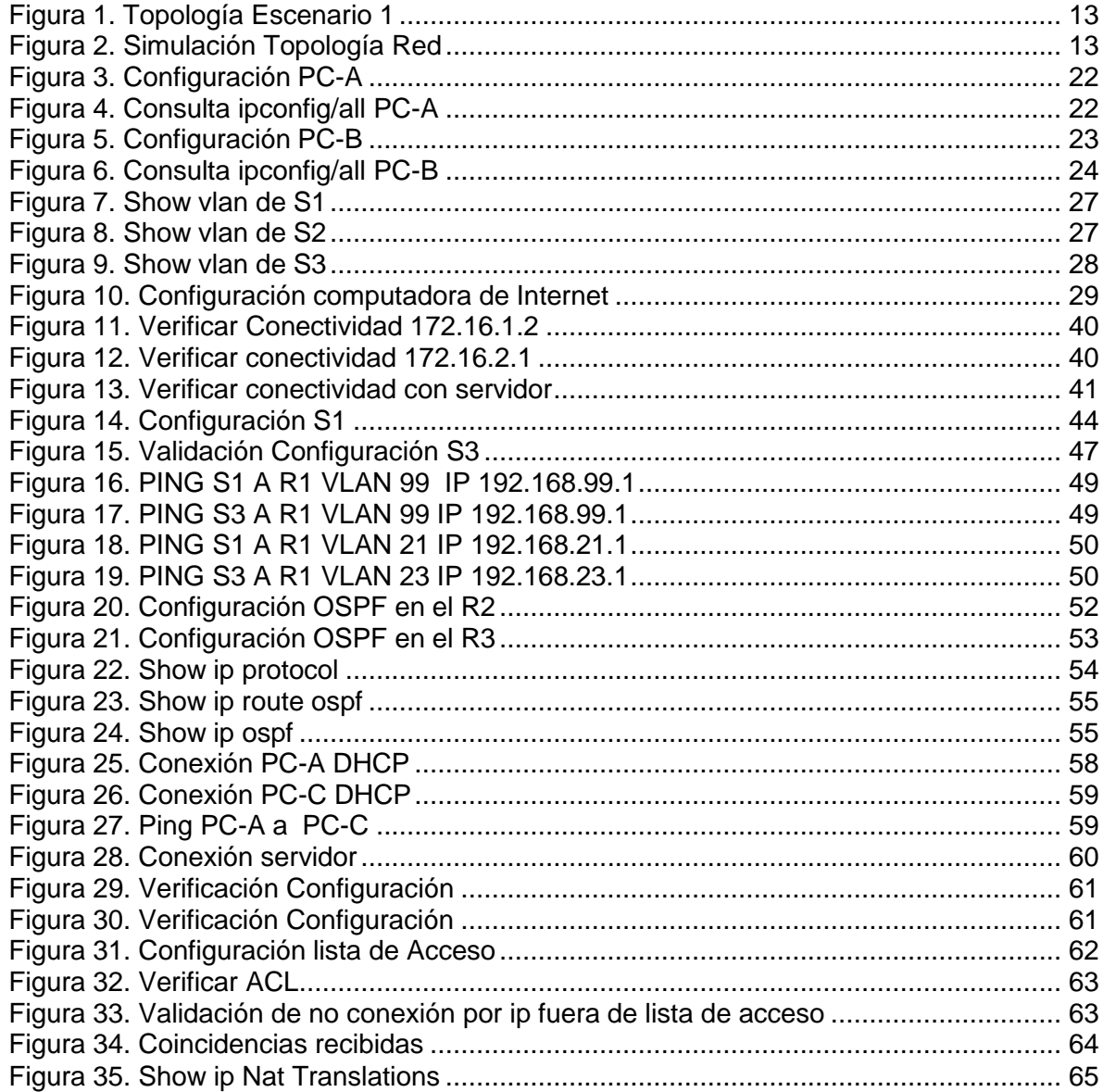

#### **GLOSARIO**

<span id="page-7-0"></span>**Gateway o puerta de enlace:** es el dispositivo que actúa de interfaz de conexión entre aparatos o dispositivos, y también posibilita compartir recursos entre dos o más ordenadores.

Su propósito es traducir la información del protocolo utilizado en una red inicial, al protocolo usado en la red de destino.

**IPv6** es una actualización al [protocolo](https://es.wikipedia.org/wiki/Familia_de_protocolos_de_internet) [IPv4,](https://es.wikipedia.org/wiki/IPv4) diseñado para resolver el problema de [agotamiento de direcciones.](https://es.wikipedia.org/wiki/Agotamiento_de_las_direcciones_IPv4)

**LAN**: Infraestructura de la Red que proporciona acceso a los usuario o terminales en una red geográfica pequeña.

**Listas de control de Acceso:** Filtran el acceso y el reenvío de tráfico. Las listas de control de acceso se pueden usar para filtrar paquetes entrantes o salientes en una interfaz para controlar el tráfico

**Puerto físico:** Conector o conexión en un dispositivo de Red donde se conectan los medios a un terminal u otro dispositivo de red.

**Telnet (Teletype Networ[k1\)](https://es.wikipedia.org/wiki/Telnet#cite_note-1)** es el nombre de un [protocolo de red q](https://es.wikipedia.org/wiki/Protocolo_de_red)ue nos permite acceder a otra máquina para manejarla [remotamente](https://es.wikipedia.org/wiki/Administraci%C3%B3n_remota) como si estuviéramos sentados delante de ella. También es el nombre del [programa informático](https://es.wikipedia.org/wiki/Programa_inform%C3%A1tico) que implementa el [cliente.](https://es.wikipedia.org/wiki/Cliente_(inform%C3%A1tica))

#### **RESUMEN**

<span id="page-8-0"></span>Aplicando tecnología Cisco se desarrollaran dos escenarios propuestos, comenzando desde la configuración básica de Switches y Routers, hasta el aprovechamiento de diferentes protocolos como DHCP Y OSPF, así también aplicando prácticas de seguridad en las redes con el uso de contraseñas encriptadas, validación de inicio de sesión y listas de acceso, esto con el fin de evitar posibles accesos de personas no autorizadas que quieran ingresar a la red.

En el desarrollo del escenario 1 se busca evidenciar el conocimiento adquirido en configuración por consola de aspectos básicos de los dispositivos de la Red propuesta, se desarrollara el esquema de direccionamiento ip para las LAN 1 Y LAN 2 verificación de la configuración de los equipos.

Para el Escenario 2 Se debe configurar una red que admita conectividad ipv4 e ipv6, seguridad de Switches, Routing entre las Vlans, la utilización de listas de control de acceso y donde se aplique Protocolo DHCP, traducción de direcciones (NAT) y el protocolo de tiempo de red servidor/cliente, es decir en el escenario 2 se desarrollara una configuración más amplia y completa que permitirá mayor seguridad y rendimiento en la red.

Palabras Clave: CISCO, CCNA, Conmutación, Enrutamiento, Redes.

#### **ABSTRACT**

<span id="page-9-0"></span>Applying Cisco technology, two proposed scenarios will be developed, starting from the basic configuration of Switches and Routers, to the use of different protocols such as DHCP and OSPF, as well as applying security practices in networks with the use of encrypted passwords, validation of login and access lists, this in order to avoid possible access by unauthorized people who want to enter the network.

In the development of scenario 1, it is sought to demonstrate the knowledge acquired in the configuration of the console of basic aspects of the devices of the proposed network, the ip addressing scheme for LAN 1 and LAN 2 will be developed, verification of the configuration equipment.

For Scenario 2, a network must be configured that supports ipv4 and ipv6 connectivity, switch security, routing between Vlans, the use of access control lists and the DHCP protocol, address translation (NAT), and server / client protocol. Network time, that is, in scenario 2 a more comprehensive and complete configuration will be developed that allows greater security and performance on the network.

Keywords: CISCO, CCNA, Routing, Swicthing, Networking.

#### **INTRODUCCION**

<span id="page-10-0"></span>El internet y las herramientas que se despliegan de él han tomado bastante fuerza en los últimos años. El uso de las herramientas digitales ha crecido notoriamente y algunas empresas que no estaban muy vinculadas con ello, ahora disfrutan de sus beneficios; sin embargo hay ciertos riesgos cuando no se cuenta con parámetros de privacidad y bloqueos a las redes, bien sean pequeñas o grandes empresas.

Para entender un poco más lo anteriormente mencionado se desarrollaran dos escenarios en donde se aplicaran algunos aspectos con los que debería contar una empresa. Por lo tanto y teniendo como base los conocimientos adquiridos en el Diplomado de Profundización de Cisco, se realiza El desarrollo del escenario 1 que tiene como fin afianzar los conocimiento en el desarrollo del esquema de direccionamiento ip. Aplicando estos en un escenario especifico que cuenta con dos LAN, en donde se deben configurar aspectos básicos de seguridad en todos los dispositivos que hacen parte del escenario, estos son Router, switch y 2 Host.

Del mismo modo en el desarrollo del Escenario 2, se tendrán en cuenta parámetro básicos, así como el adecuado desarrollo y/o configuración de cada uno de los dispositivos que conforman la red y que brindará a la Red, seguridad, efectividad y confianza en su ejecución, teniendo en cuenta la aplicación de diferentes protocolos como dhcp, ospf, listas de control de acceso, entre otros, que disminuirán los riesgos de intrusión de personas no autorizadas.

# **ESCENARIO 1**

<span id="page-11-0"></span>*Figura 1. Topología Escenario 1*

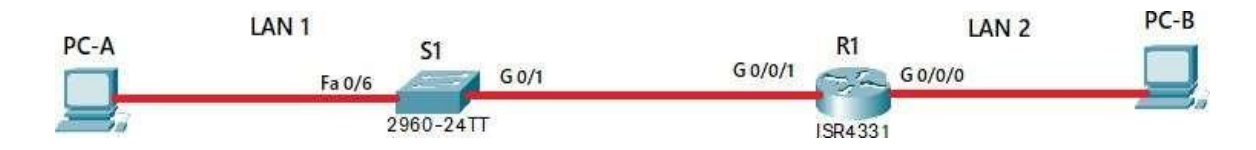

Fuente: Autor

En este primer escenario se configurarán los dispositivos de una red pequeña. Debe configurar un router, un switch y equipos, diseñar el esquema de direccionamiento IPv4 para las LAN propuestas. Elrouter y el switch también deben administrarse de forma segura.

#### <span id="page-11-1"></span>Parte 1: Construir la Red

Construcción de red de acuerdo con la topología lógica que se plantea en la figura 1, cable conforme se indica en la topología, y conecte los equipos de cómputo.

*Figura 2. Simulación Topología Red*

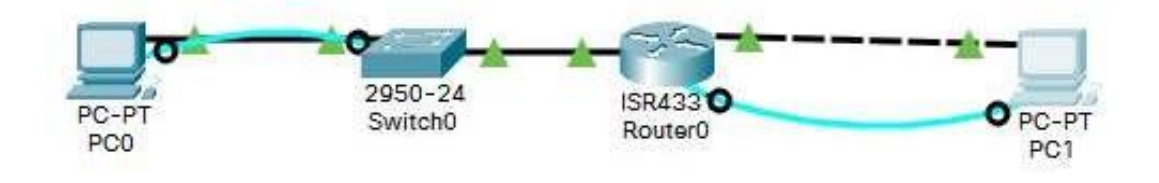

#### Fuente: Propia

<span id="page-11-2"></span>Parte 2: Desarrollo el esquema de direccionamiento IP

Desarrolle el esquema de direccionamiento IP. Para la dirección IPv4 cree las dos subredes con la cantidad requerida de hosts. Asigne las direcciones de acuerdo con los requisitos mencionados en la tabla de direccionamiento.

Cada estudiante tomará el direccionamiento 192.168.X.0 donde X corresponde a los últimos dos dígitos de su cédula.

*Tabla 1. Direccionamiento*

| <b>Ítem</b>                       |                      |
|-----------------------------------|----------------------|
|                                   | <b>Requerimiento</b> |
| Dirección de Red                  | 192.168.24.0         |
| Requerimiento de host Subred LAN1 | 100                  |
| Requerimiento de host Subred LAN2 | 50                   |
| R1 G0/0/1                         | 192.168.24.1/25      |
| R1 G0/0/0                         | 192.168.24.129/26    |
| S <sub>1</sub> SVI                | 192.168.24.2/25      |
| PC-A                              | 192.168.24.126/25    |
| PC-B                              | 192.168.24.190/26    |

# <span id="page-12-0"></span>Parte 3: Configure aspectos básicos

Los dispositivos de red (S1 y R1) se configuran mediante conexión de consola.

# **Paso 1: Configurar los ajustes básicos**

Las tareas de configuración para R1 incluyen las siguientes:

*Tabla 2. Tareas de Configuración para R1*

| Tarea                                                       | <b>Especificación</b>                            |
|-------------------------------------------------------------|--------------------------------------------------|
| Desactivar la búsqueda DNS                                  | Router(config)#no ip domain-lookup               |
| Nombre del Router                                           | R1                                               |
| Nombre de dominio                                           | ccna-lab.com                                     |
| Contraseña cifrada para el<br>modo EXECprivilegiado         | ciscoenpass                                      |
| Contraseña de acceso a la consola                           | ciscoconpass                                     |
| Establecer la longitud mínima para las<br>contraseñas       | 10 caracteres                                    |
| Crear un usuario administrativo en la<br>base dedatos local | Nombre de usuario: admin<br>Password: admin1pass |

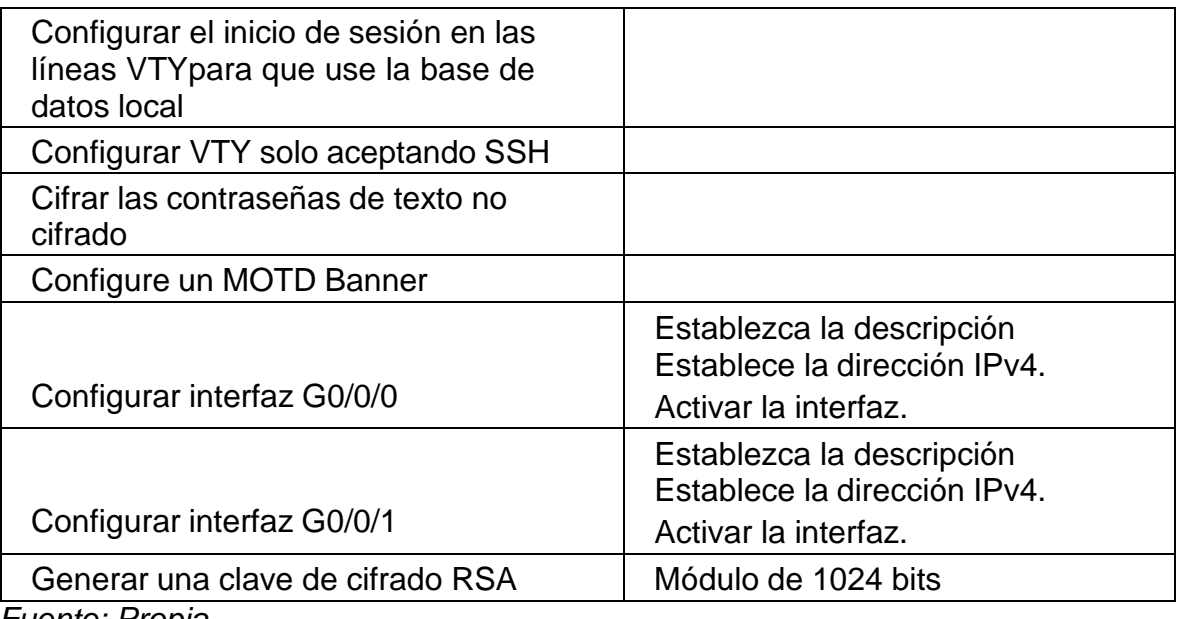

Para iniciar la configuración requerida iniciamos cambiando el modo a configuración.

*Router>enable Router#conf t*

#### • **Desactivar la búsqueda DNS**

Desactivamos la búsqueda DNS mediante el Comando no ip domain-lookup. *Router(config)#no ip domain-lookup Router(config)#*

#### **Nombre del Router**

Mediante el Comando hostname asignamos el Nombre al Router en este caso R1. Escribimos Hostname seguido del nombre deseado.

*Router(config)#Hostname R1*

#### • **Nombre de dominio**

Para asignar el nombre del dominio usamos "ip domain–name" seguido del nombre. El que Usaremos para este ejercicio es: cccna\_lab.com, lo asignamos con el siguiente comando:

*R1(config)#ip domain-name ccna\_lab.com*

# • **Contraseña cifrada para el modo EXEC privilegiado**

Escribimos enable secret seguido de la contraseña deseada.

*R1(config)#enable secret ciscoenpass*

# • **Contraseña de acceso a la consola**

En el modo de configuración global, se usa el comando line console 0 para ingresar al modo de configuración de línea de la consola. El cero se utiliza para representar la primera (y en la mayoría de los casos la única) interfaz de consola.

*R1(config)#line console 0* // Ingresa al modo de configuración de línea de consola *R1(config-line)#password ciscoconpass* // asignamos contraseña en este caso "ciscoconpass" *R1(config-line)#login* //configuración para que requiera autenticación al iniciar sesión *R1(config-line)#exit* // Salimos de la configuración de línea de consola

#### • **Establecer la longitud mínima para las contraseñas.**

Indicamos que la contraseña debe ser de 10 caracteres como mínimo.

*R1(config)#security password min-length 10*

• **Crear un usuario administrativo en la base de datos local.**

Con username asignamos usuario **admin** y con password la contraseña **admin1pass.**

*R1(config)#username admin password admin1pass*

# • **Configurar el inicio de sesión en las líneas VTY para que use la base de datos local**

*R1(config)#line vty 0 4* //líneas configuradas *R1(config-line)#password ciscocisco* //asignación de contraseña *R1(config-line)#exit* //salir

*R1(config-line)#login local* //credenciales configuradas localmente *R1(config-line)#transport input ssh* //configuración para permitir solo SSH

#### • **Cifrar las contraseñas de texto no cifrado**

*R1(config)#service password-encryption //* Accede al servicio de cifrado de contraseñas.

#### • **Configure un MOTD Banner**

Se configura mensaje de alerta

*R1(config)#banner motd # Este es router de la UNAD cualquier intrusión tendrá efectos judiciales# R1(config)#*

#### • **Configurar interfaz G0/0/0**

*R1(config)#int g0/0/0* //ingresamos a la interfaz g0/0/0 *R1(config-if)#ip address 192.168.24.129 255.255.255.192* // asignamos ip y mascara de red *R1(config-if)#description esta es la interfaz de la lan2* // asignamos una descripción de la interfaz *R1(config-if)#no shutdown* **//** activamos la interfaz con configuración asignada *R1(config-if)#exit* // salimos de la interfaz g0/0/0

# • **Configurar interfaz G0/0/1**

*R1(config)#int g0/0/1* //ingresamos a la interfaz g0/0/1 *R1(config-if)#description esta es la interfaz de la lan1* // asignamos una descripción de la interfaz *R1(config-if)#ip address 192.168.24.1 255.255.255.128* // asignamos ip y mascara de red *R1(config-if)#no shutdown*

#### • **Generar una clave de cifrado RSA**

*R1(config)#ip domain name ccna-lab.com* //asignamos nombre dominio *R1(config)#crypto key generate rsa //*generamos clave de cifrado RSA *The name for the keys will be: R1.ccna-lab.com Choose the size of the key modulus in the range of 360 to 2048 for your*

*General Purpose Keys. Choosing a key modulus greater than 512 may take a few minutes*. *How many bits in the modulus [512]: 1024* //Asignamos *Módulo* de 1024 bits

Las tareas de configuración de S1 incluyen lo siguiente:

*Tabla 3. Tareas de Configuración S1*

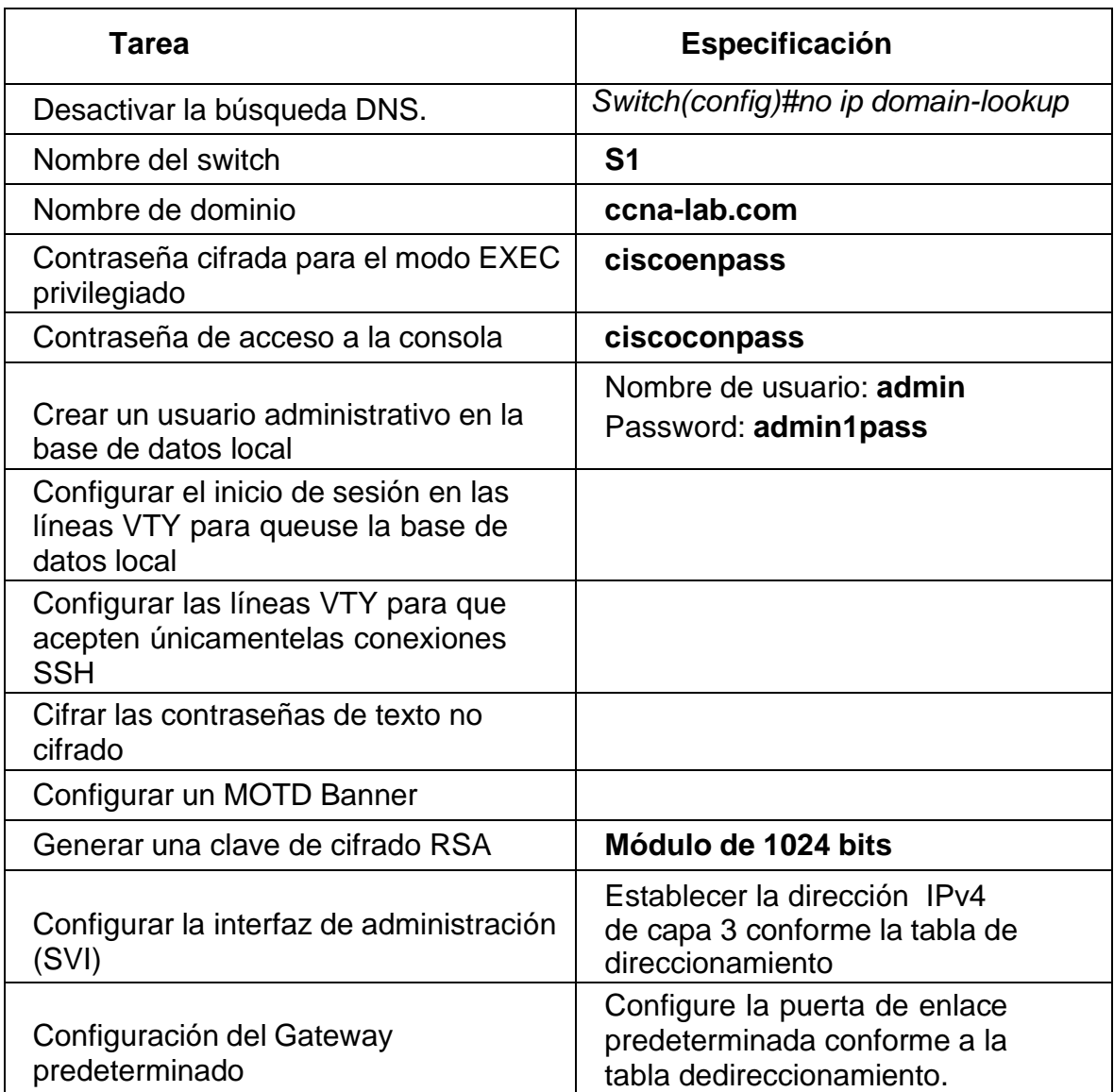

Fuente: Propia

Para iniciar la configuración requerida iniciamos cambiando el modo a configuración. *Switch>enable Switch#conf t*

#### • **Desactivar la búsqueda DNS**

Desactivamos la búsqueda DNS mediante el Comando no ip domain-lookup.

*Switch(config)#no ip domain-lookup*

#### • **Nombre del Switch**

Mediante el Comando hostname asignamos el Nombre al Switch en este caso S1. Escribimos Hostname seguido del nombre deseado. *Switch(config)#hostname S1*

#### • **Nombre de dominio**

Para asignar el nombre del dominio usamos "ip domain –name" seguido del nombre. El que Usaremos para este ejercicio es: cccna\_lab.com, lo asignamos con el siguiente comando:

*S1(config)#ip domain-name ccna-lab.com*

#### • **Contraseña cifrada para el modo EXEC privilegiado**

Escribimos enable secret seguido de la contraseña deseada.

*S1(config)#enable secret ciscoenpass*

#### • **Contraseña de acceso a la consola**

En el modo de configuración global, se usa el comando line console 0 para ingresar al modo de configuración de línea de la consola. El cero se utiliza para representar la primera (y en la mayoría de los casos la única) interfaz de consola.

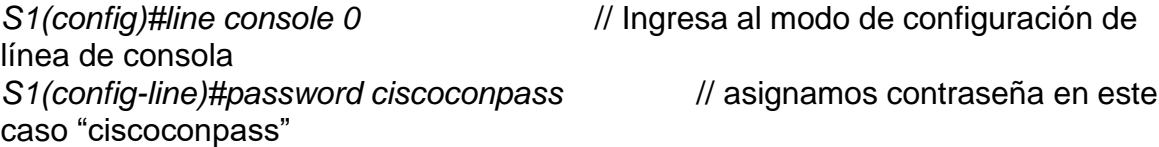

autenticación al iniciar sesión línea de consola

*S1(config-line)#login* //configuración para que requiera

*S1(config-line)#exit* // Salimos de la configuración de

• **Crear un usuario administrativo en la base de datos local.**

Con username asignamos usuario **admin** y con password la contraseña **admin1pass.**

*S1(config)#username admin password admin1pass*

• **Configurar el inicio de sesión en las líneas VTY para que use la base de datos local**

*S1(config)#line vty 0 15 /*/líneas configuradas *S1(config-line)#password ciscocisco* //asignación de contraseña *S1(config-line)#login local* //credenciales configuradas localmente

• **Configurar las líneas VTY para que acepten únicamente las conexiones SSH**

*S1(config-line)#exit* //salir

*S1(config-line)#transport input ssh* //configuración para permitir solo SSH

# • **Cifrar las contraseñas de texto no cifrado**

*S1(config)#service password-encryption //* Accede al servicio de cifrado de contraseñas.

# • **Configure un MOTD Banner**

*S1(config)#banner motd # Este es Switch de la UNAD por favor no acceder# S1(config)#*

#### • **Generar una clave de cifrado RSA**

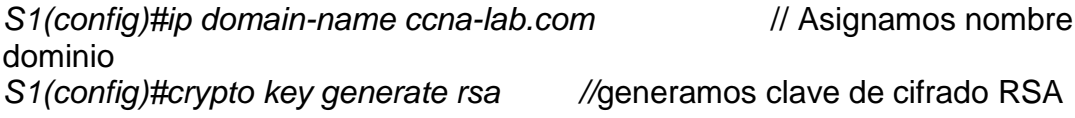

*The name for the keys will be: S1.ccna-lab.com Choose the size of the key modulus in the range of 360 to 2048 for your General Purpose Keys. Choosing a key modulus greater than 512 may take a few minutes*.

How many bits in the modulus [512]: 1024 //Asignamos *Módulo* de 1024 bits

#### • **Configurar la interfaz de administración (SVI)**

*S1(config)#int vlan1* //Ingresa a la interfaz a configurar *S1(config-if)#ip address 192.168.24.2 255.255.255.128* //Asignamos dirección y mascara *S1(config-if)#no shutdown* //Activamos los cambios

#### • **Configuración del gateway predeterminado**

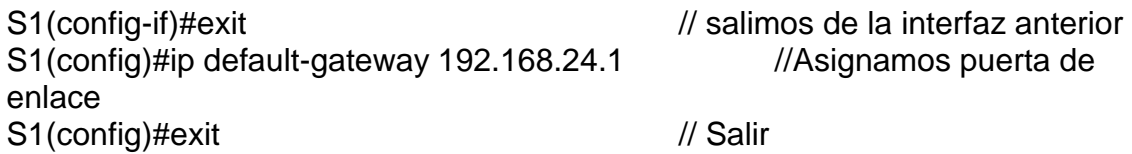

# **Paso 2. Configurar los equipos**

Configure los equipos host PC-A y PC-B conforme a la tabla de direccionamiento, registre lasconfiguraciones de red del host con el comando **ipconfig /all**.

*Tabla 4. Tabla configuración de equipos PC-A*

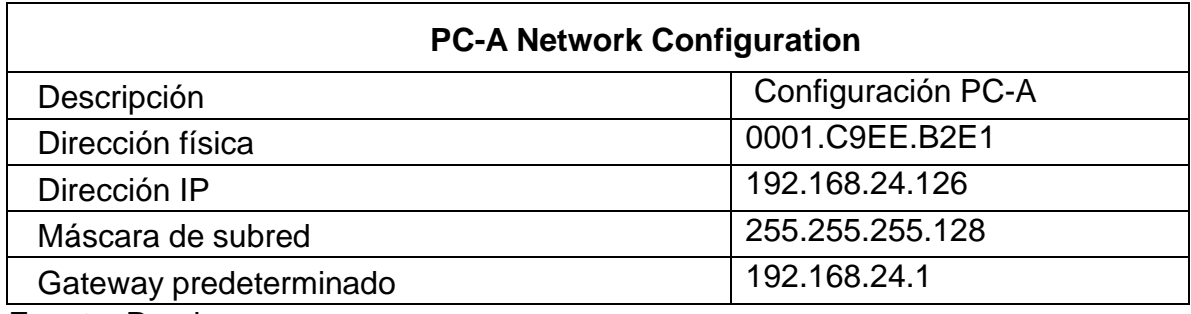

Fuente: Propia

Asignamos dirección, mascara y puerta de enlace al PC-A

# *Figura 3. Configuración PC-A*

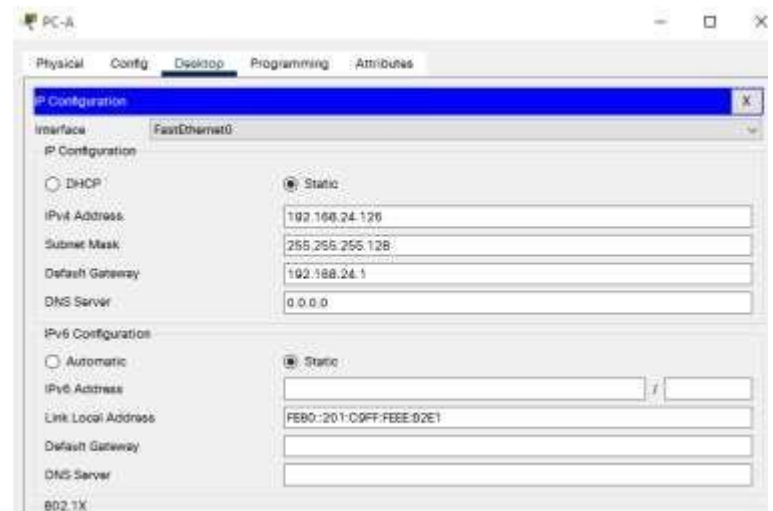

Fuente: Propia

• Consulta mediante el comando **ipconfig /all**.

*Figura 4. Consulta ipconfig/all PC-A*

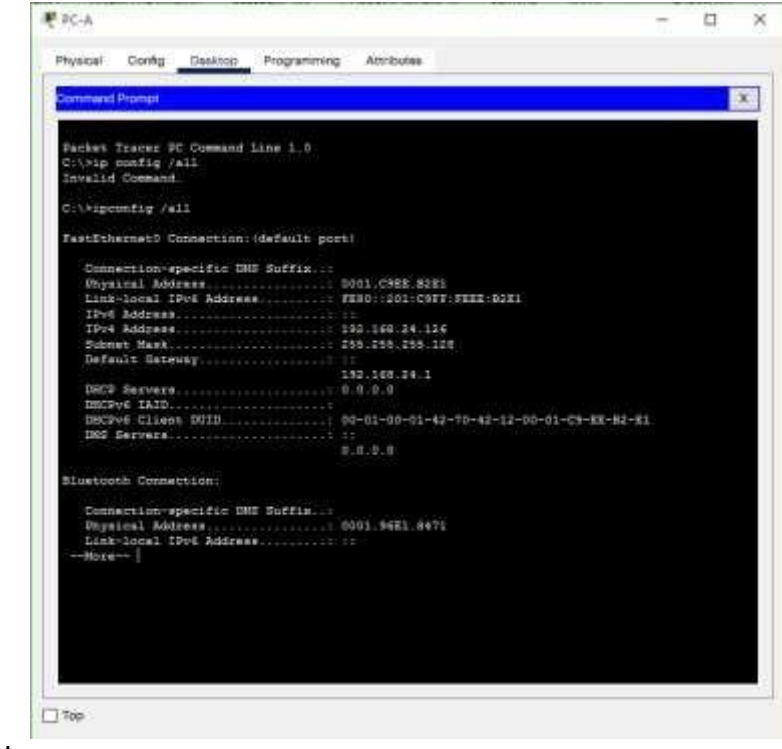

Fuente: Propia

*Tabla 5. Configuración de equipos PC-B*

| <b>PC-B Network Configuration</b> |                    |
|-----------------------------------|--------------------|
| Descripción                       | Configuración PC-B |
| Dirección física                  | 0050.0FA7.DC55     |
| Dirección IP                      | 192.168.24.190     |
| Máscara de subred                 | 255.255.255.192    |
| Gateway predeterminado            | 192.168.24.129     |

• Asignamos dirección, mascara y puerta de enlace al PC-B

# *Figura 5. Configuración PC-B*

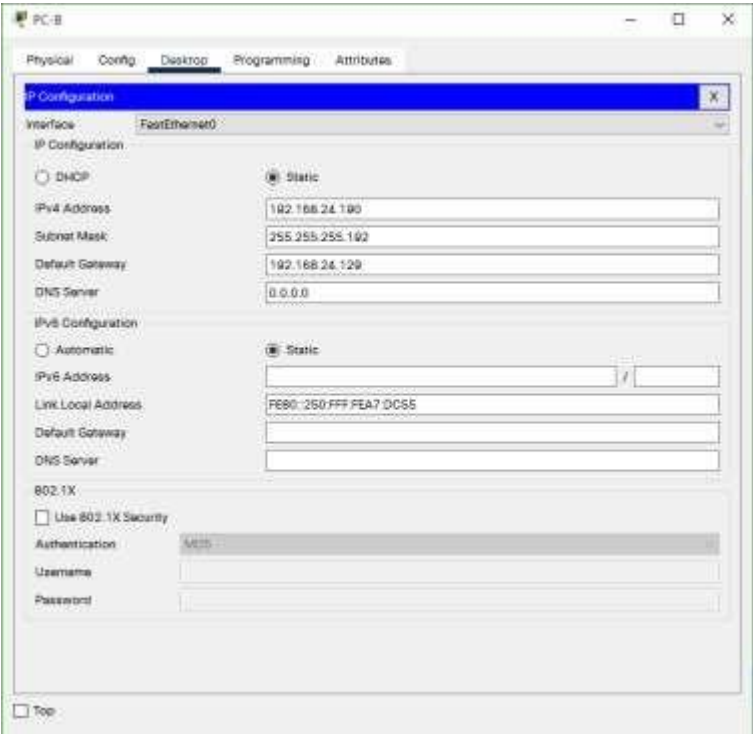

# Fuente: Propia

• Consulta mediante el comando **ipconfig /all**.

Figura 6. Consulta ipconfig/all PC-B

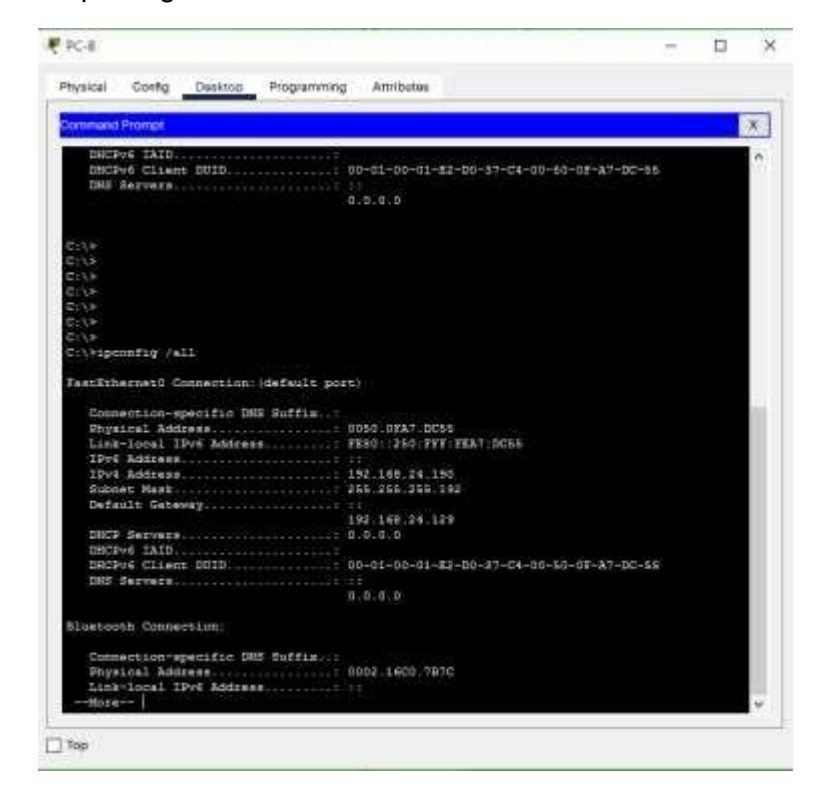

Fuente: Propia

#### **ESCENARIO 2**

<span id="page-23-0"></span>**Escenario:** Se debe configurar una red pequeña para que admita conectividad IPv4 e IPv6, seguridad de switches, routing entre VLAN, el protocolo de routing dinámico OSPF, el protocolo de configuración de hosts dinámicos (DHCP), la traducción de direcciones de red dinámicas y estáticas (NAT), listas de control de acceso (ACL) y el protocolo de tiempo de red (NTP) servidor/cliente. Durante la evaluación,probará y registrará la red mediante los comandos comunes de CLI.

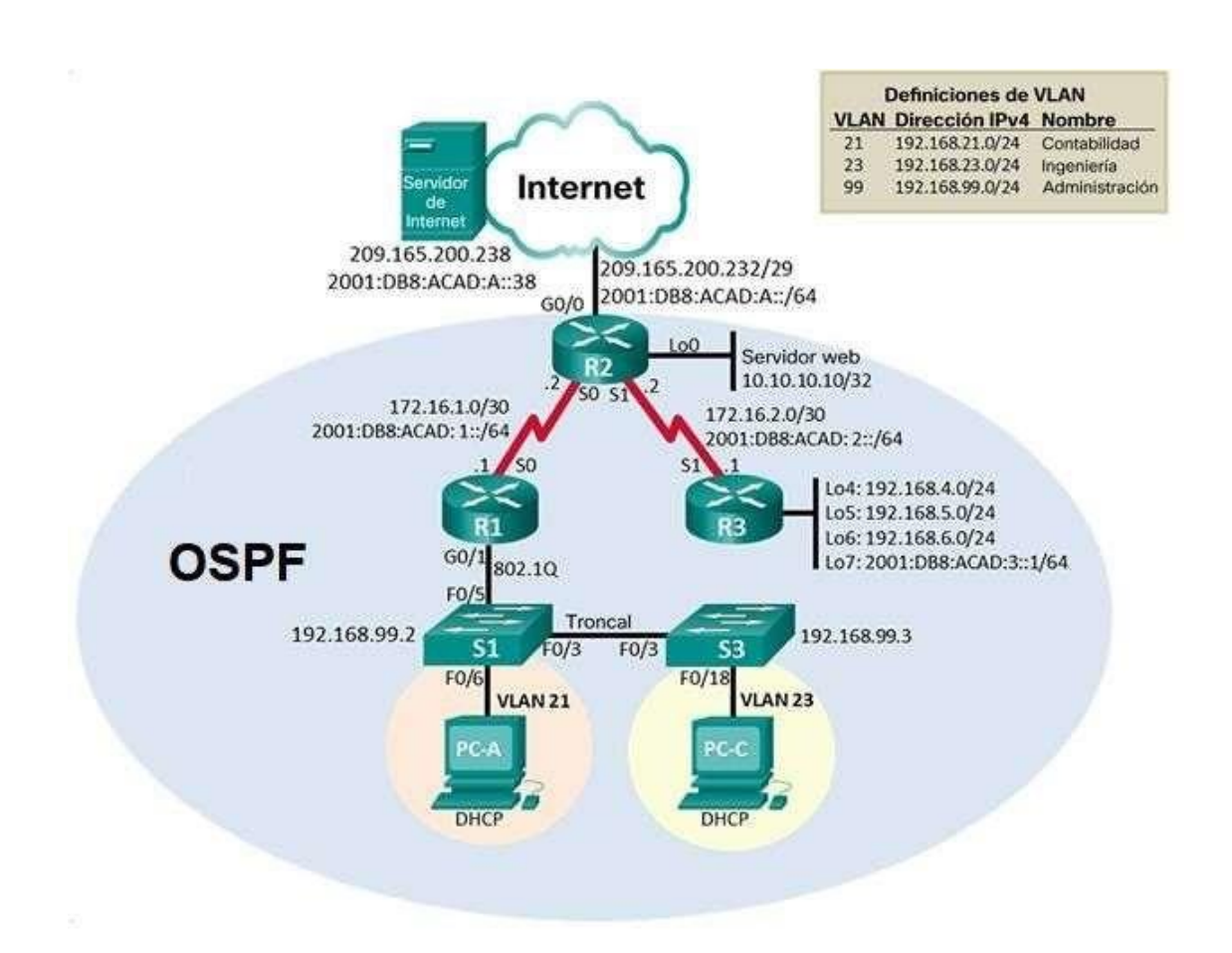

**Topología**

# <span id="page-24-0"></span>**Parte 1: Inicializar dispositivos**

#### **Paso 1: Inicializar y volver a cargar los routers y los switches**

Elimine las configuraciones de inicio y vuelva a cargar los dispositivos.

Antes de continuar, solicite al instructor que verifique la inicialización de los dispositivos.

#### *Tabla 6. Inicializar Dispositivos*

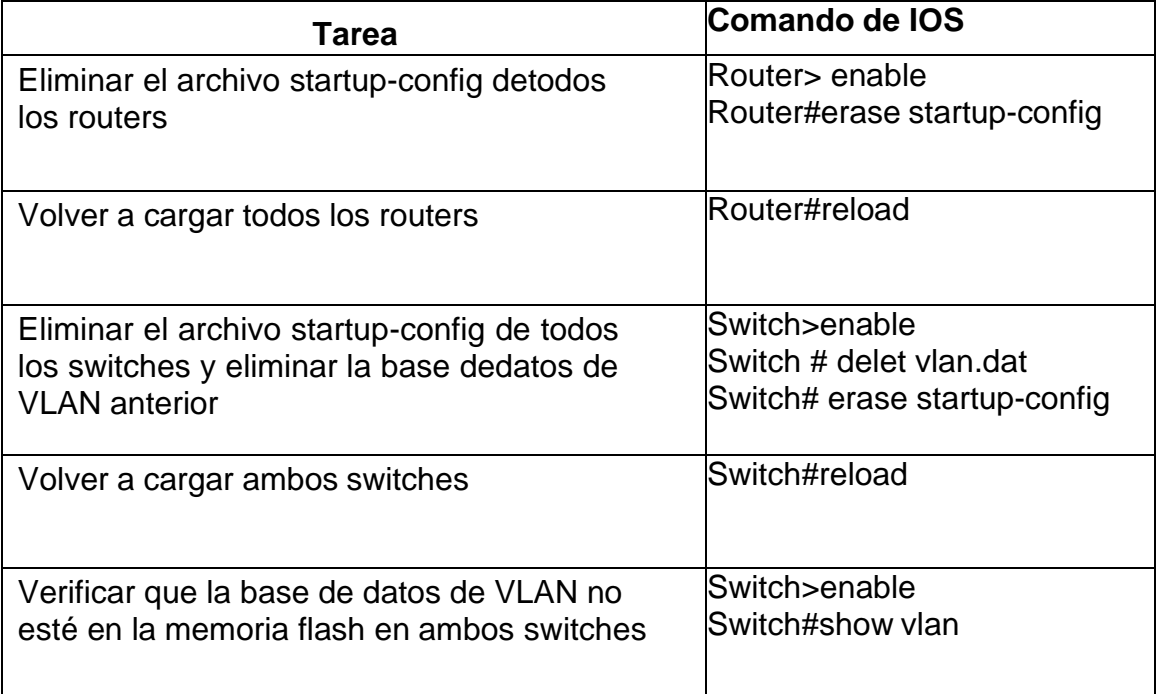

Fuente: Propia

Se elimina el archivo de startup-config de todos los routers y se vuelven a cargar. Se elimina el archivo de startup-config de todos los Swtich y se vuelven a cargar.

#### Figura 7. Show vlan de S1

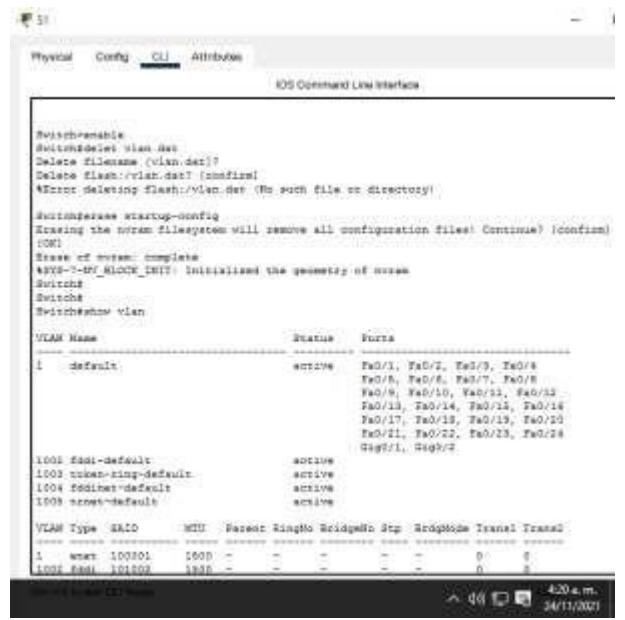

Fuente: Propia

Se Verifica que la base de datos de VLAN no está en la memoria flash del Switch

*Figura 8. Show vlan de S2*

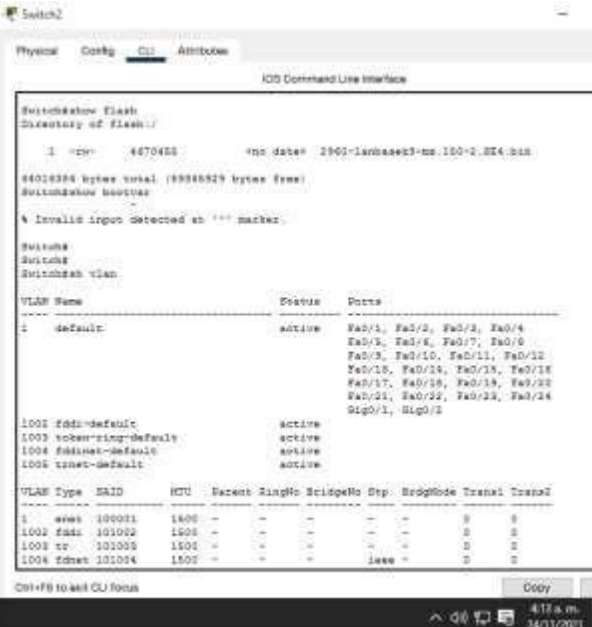

# Fuente: Propia

Se Verifica que la base de datos de VLAN no está en la memoria flash del Switch

Figura 9. Show vlan de S3

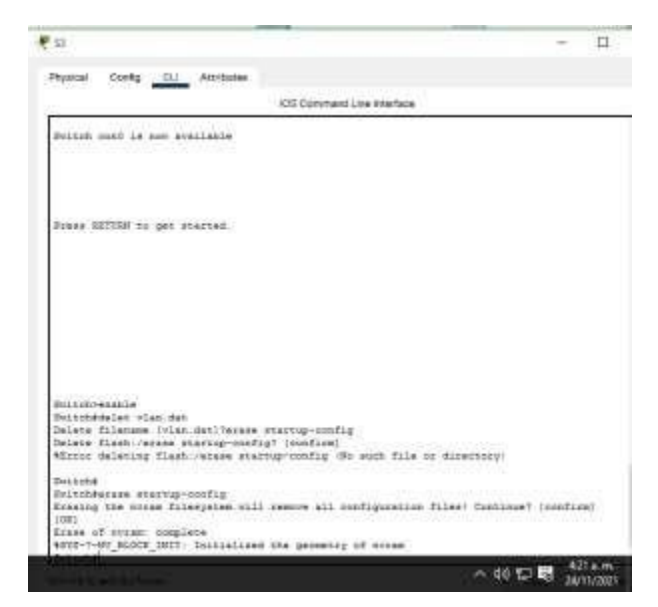

Fuente: Propia

Se Verifica que la base de datos de VLAN no está en la memoria flash del Switch

<span id="page-26-0"></span>Parte 2: Configurar los parámetros básicos de los dispositivos

#### **Paso 1: Configurar la computadora de Internet**

Las tareas de configuración del servidor de Internet incluyen lo siguiente (para obtener informaciónde las direcciones IP, consulte la topología):

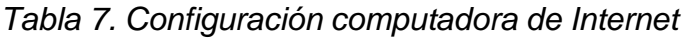

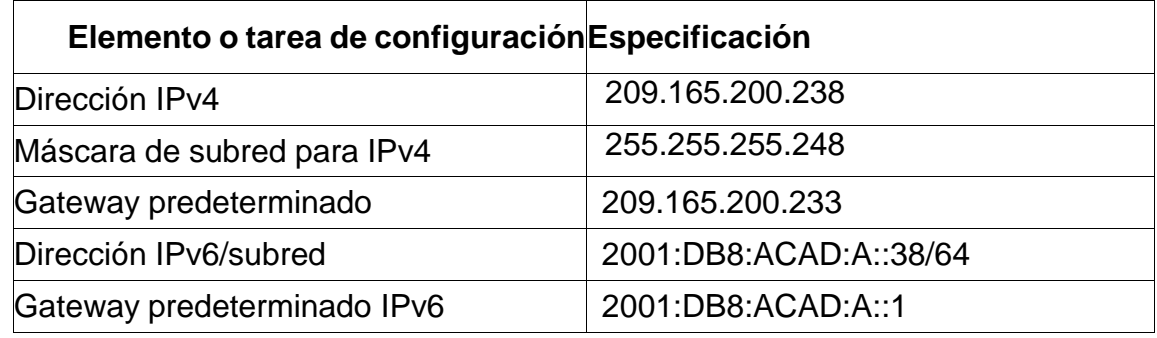

Fuente: Propia

# Figura 10. Configuración computadora de Internet

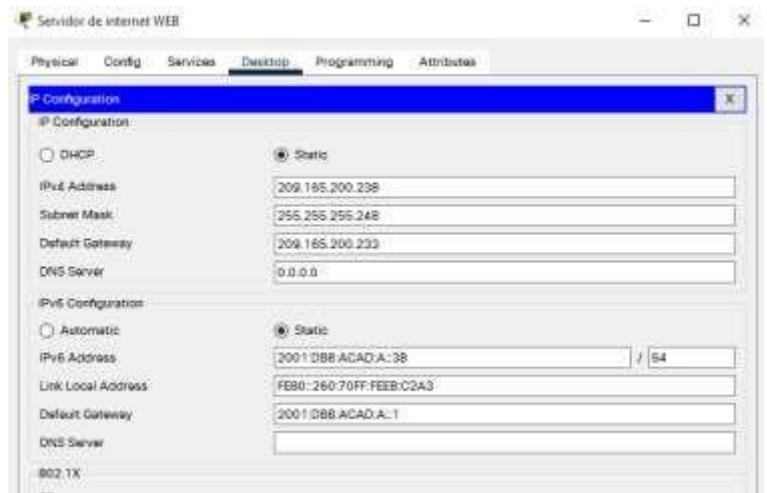

#### Fuente: Propia

Se ingresan los datos de configuración de la computadora de Internet.

#### **Paso 2: Configurar R1**

Las tareas de configuración para R1 incluyen las siguientes:

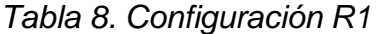

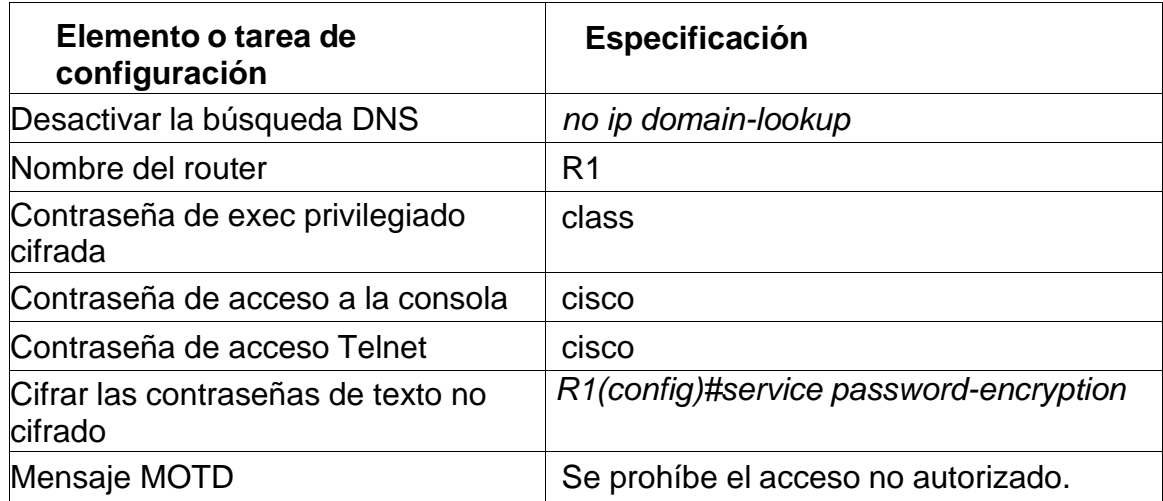

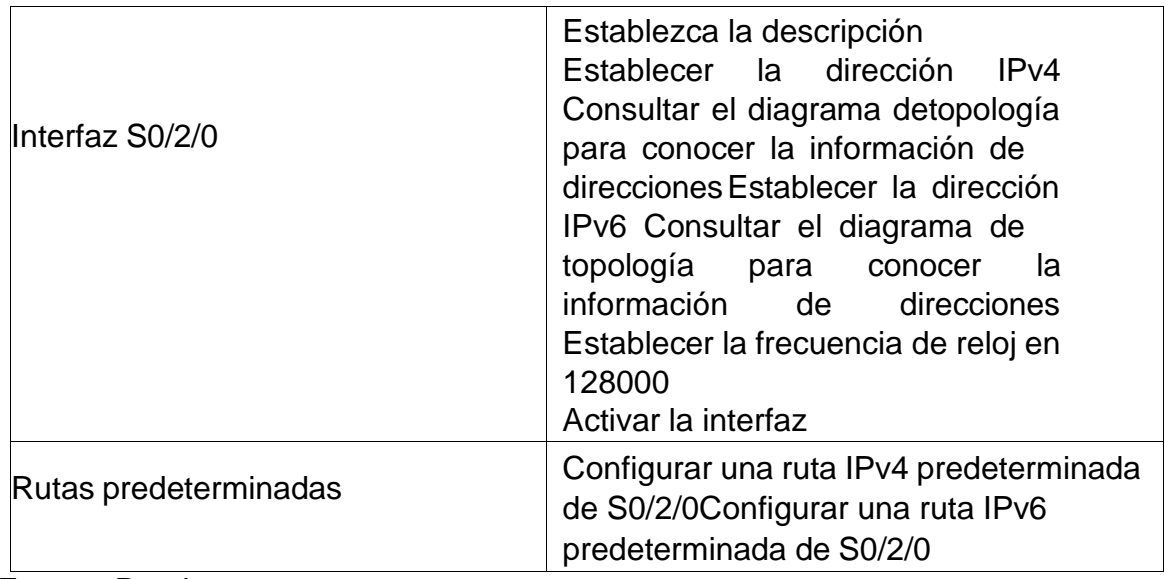

Nota: Todavía no configure G0/1.

# • **Desactivar la búsqueda DNS**

Desactivamos la búsqueda DNS mediante el Comando no ip domain-lookup.

*Router(config)#no ip domain-lookup Router(config)#*

# • **Nombre del Router**

Mediante el Comando hostname asignamos el Nombre al Router en este caso R1. Escribimos Hostname seguido del nombre deseado.

*Router(config)#Hostname R1 //Asignar nombre a Router*

# • **Contraseña cifrada para el modo EXEC privilegiado**

Escribimos enable secret seguido de la contraseña *class*.

*R1 (config)#enable secret class //Establece contraseña Class*

# • **Contraseña de acceso a la consola**

En el modo de configuración global, se usa el comando line console 0 para ingresar al modo de configuración de línea de la consola. El cero se utiliza para representar la primera (y en la mayoría de los casos la única) interfaz de consola.

*R1(config)#line console 0* // Ingresa al modo de configuración de línea de consola *R1(config-line)#password cisco* // asignamos contraseña en este caso "cisco" *R1(config-line)#login* //configuración para que requiera autenticación al iniciar sesión *R1(config-line)#exit* // Salimos de la configuración de línea de consola

#### • **Contraseña de acceso a Telnet**

*R1(config)#line vty 0 4* //líneas configuradas *R1(config-line)#password cisco* //asignación de contraseña *R1(config-line)#login local* //credenciales configuradas localmente

#### • **Cifrar las contraseñas de texto no cifrado**

Accede al servicio de cifrado de contraseñas. *R1(config)#service password-encryption //Activa servicio de encriptación*

#### • **Configure un MOTD Banner**

*R1(config)#banner motd # Se prohíbe el acceso no autorizado #* //Configura mensaje *de alerta R1(config)#*

# • **Configuración Interfaz S0/2/0**

*R1(Config)# interface serial 0/2/0 // Entra a configuración de la interfaz R1(Config-if)# description lan1 // Agrega descripción de la LAN R1(Config-if)#ip address 172.16.1.1 255.255.255.252 //Asignación dirección R1(Config-if)#ipv6 address 2001:DB8:ACAD: 1::1/64 //Asignación ipv6 R1(Config-if) #clock rate 128000 R1(Config-if)# no shutdown*

#### • **Rutas predeterminadas**

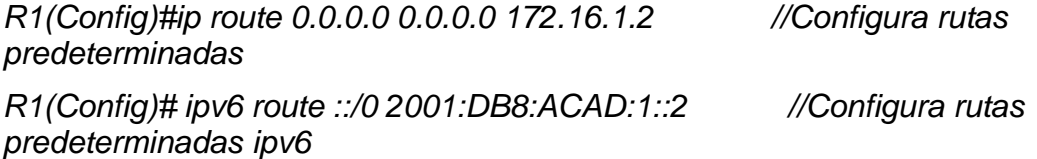

# **Paso 3: Configurar R2**

• La configuración del R2 incluye las siguientes tareas:

*Tabla 9. Configuración R2*

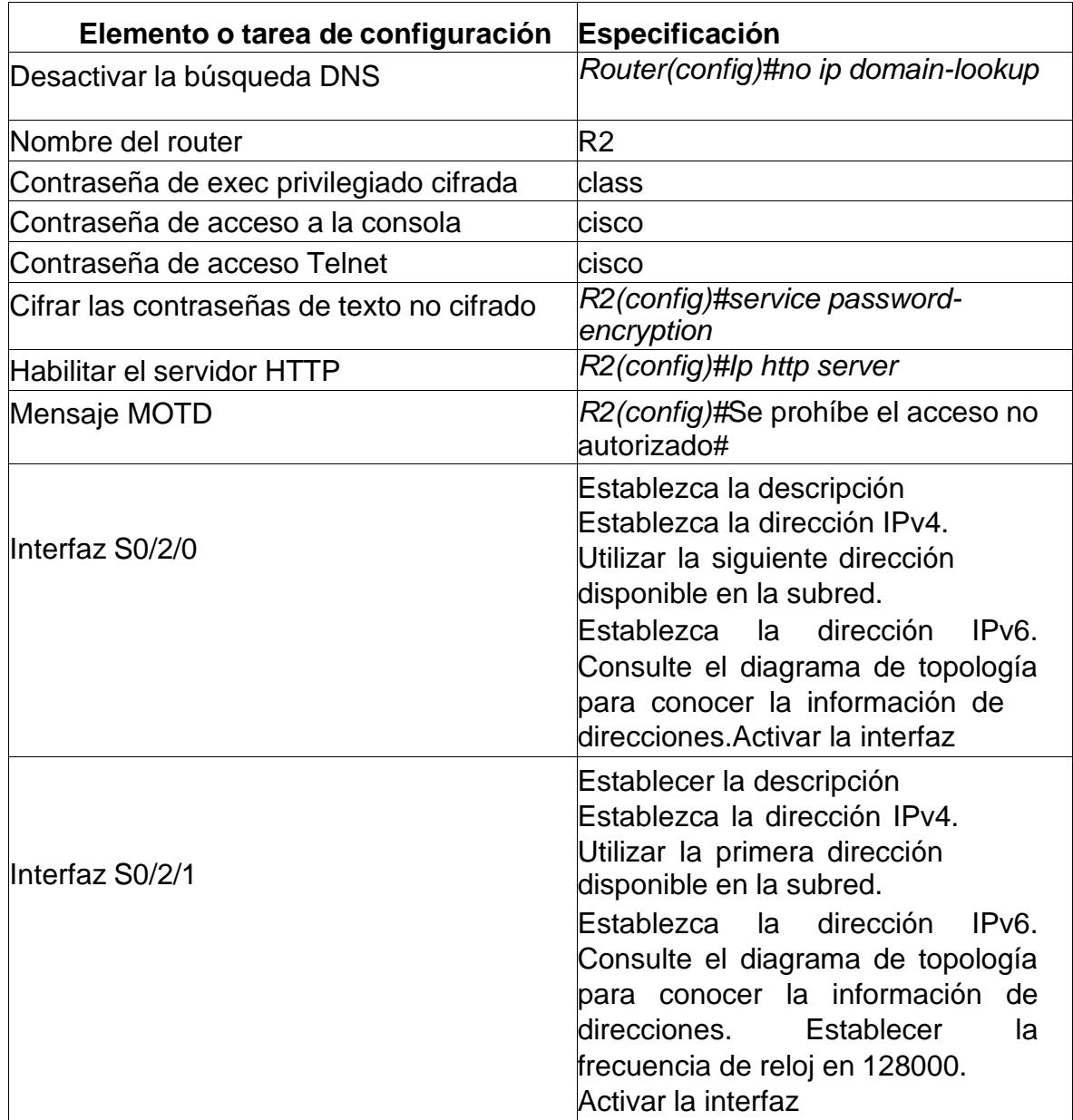

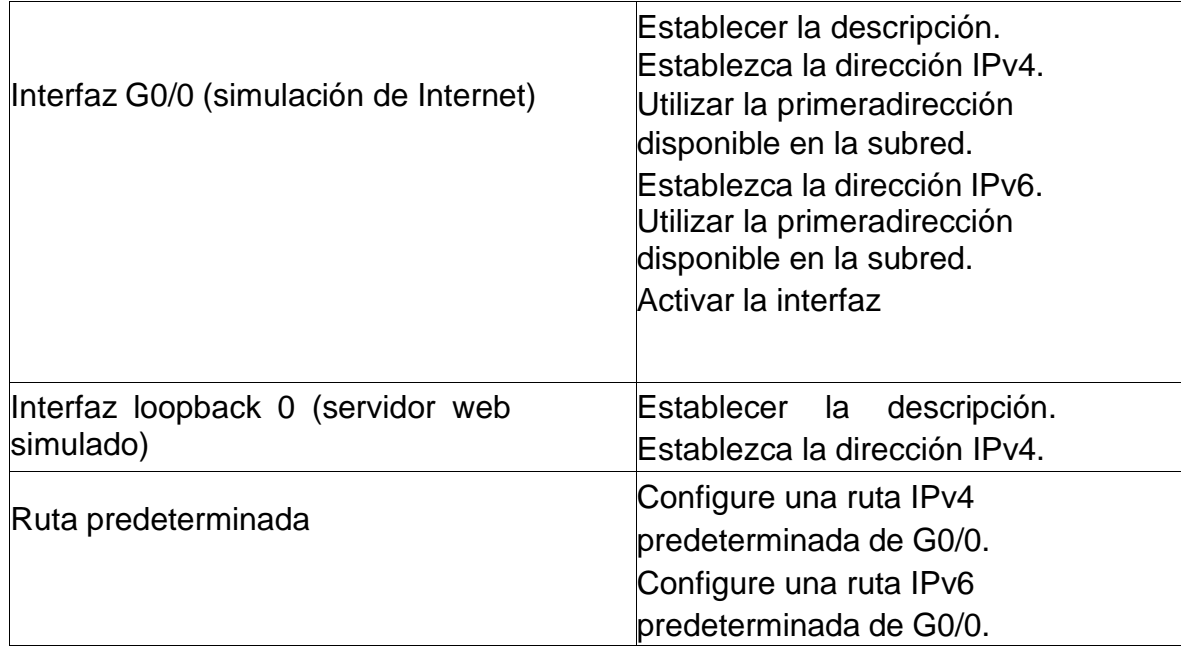

#### • **Desactivar la búsqueda DNS**

Desactivamos la búsqueda DNS mediante el Comando no ip domain-lookup.

*Router(config)#no ip domain-lookup Router(config)#*

#### • **Nombre del Router**

Mediante el Comando hostname asignamos el Nombre al Router en este caso R1. Escribimos Hostname seguido del nombre deseado.

*Router(config)#Hostname R2*

# • **Contraseña cifrada para el modo EXEC privilegiado**

Escribimos enable secret seguido de la contraseña *class*.

*R2(config)#enable secret class*

# • **Contraseña de acceso a la consola**

En el modo de configuración global, se usa el comando line console 0 para ingresar al modo de configuración de línea de la consola. El cero se utiliza para representar la primera (y en la mayoría de los casos la única) interfaz de consola.

*R2(config) #line console 0* // Ingresa al modo de configuración de línea de consola *R2(config-line)#password cisco* // asignamos contraseña en este caso "cisco" *R2(config-line)#login* //configuración para que requiera autenticación al iniciar sesión *R2(config-line)#exit* // Salimos de la configuración de línea de consola

#### • **Contraseña de acceso a Telnet**

*R2(config)#line vty 0 4* //líneas configuradas *R2(config-line)#password cisco* //asignación de contraseña *R2(config-line)#login local* //credenciales configuradas localmente

#### • **Cifrar las contraseñas de texto no cifrado**

Accede al servicio de cifrado de contraseñas. *R2(config)#service password-encryption* // Activamos servicio de encriptación de contraseñas

# • **Habilitar el servidor HTTP**

*R2(config)# ip http server* // al ingresar el comando, packet tracer lo toma como invalido.

# • **Configure un MOTD Banner**

*R2(config)#banner motd # Se prohíbe el acceso no autorizado # //* Crea mensaje de alerta *R2(config)#*

#### • **Configuración Interfaz S0/2/0**

*R2(Config)# interface serial 0/2/0* //Ingresa a la interface serial 0/2/0 *R2(Config-if)# description lan 2* //Asigna el descripción de la LAN2 *R2(Config-if)#ip address 172.16.1.2 255.255.255.252* //Asigna dirección ip4 *R2(Config-if)#ipv6 address 2001:DB8:ACAD:1::2/64* //Asigna dirección ipv6 *R2(Config-if) #clock rate 128000* //Activa la sincronización y fija la velocidad *R2(Config-if)# no shutdown* // *Activa la interfaz*

# • **Configuración Interfaz S0/2/1**

*R2(Config)# interface serial 0/2/1* //Ingresa la interface serial 0/2/1 *R2(Config-if)# description lan 2 //*Asina el descripción de la LAN2 *R2(Config-if)#ip address 172.16.2.2 255.255.255.252 /*/Asigna dirección ip4 *R2(Config-if)#ipv6 address 2001:DB8:ACAD:2::2/64* //Asigna dirección ipv6 *R2(Config-if)#clock rate 128000* //Activa la sincronización y fija la velocidad *R2(Config-if)# no shutdown*

# • **Interfaz G0/0/0 (simulación de Internet)**

*R2(Config)#int g0/0/0* //Ingresa la interface g 0/2/0 *R2(Config-if)# ip address 209.165.200.233 255.255.255.*248 //Asigna dirección ipv4 *R2(Config-if)#ipv6 address 2001:DB8:ACAD:A::1/64* //Asigna dirección ipv6 *R2(Config-if)#description conexión servidor* //descripción *R2(Config-if)#no shutdown* //Activa interfaz

#### • **Interfaz loopback 0 (servidor web simulado)**

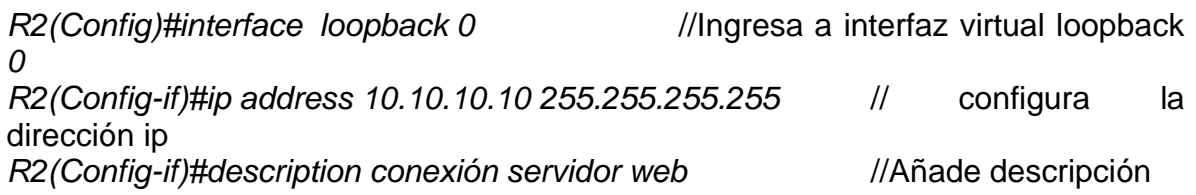

#### • **Ruta predeterminada**

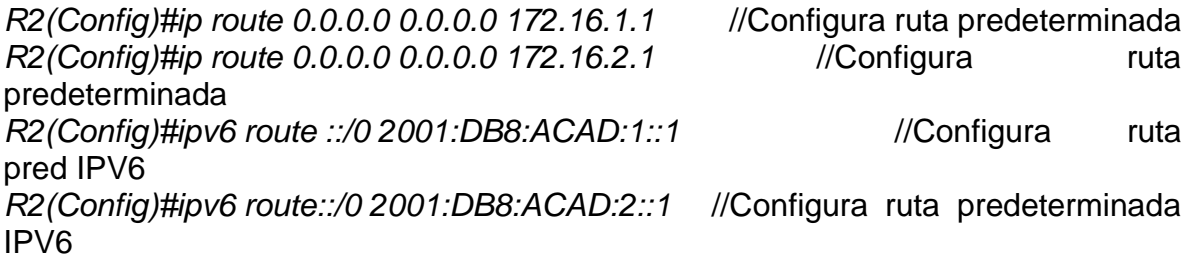

# **Paso 4: Configurar R3**

La configuración del R3 incluye las siguientes tareas: *Tabla 10. Configuración R3*

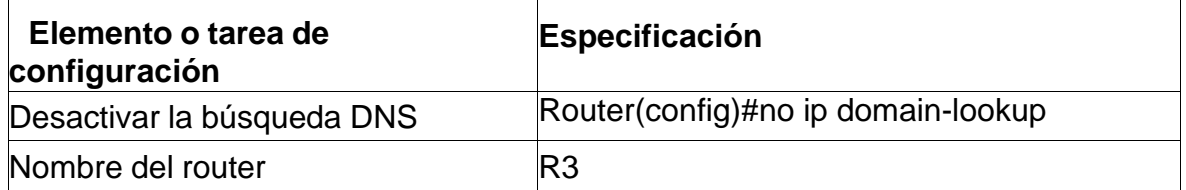

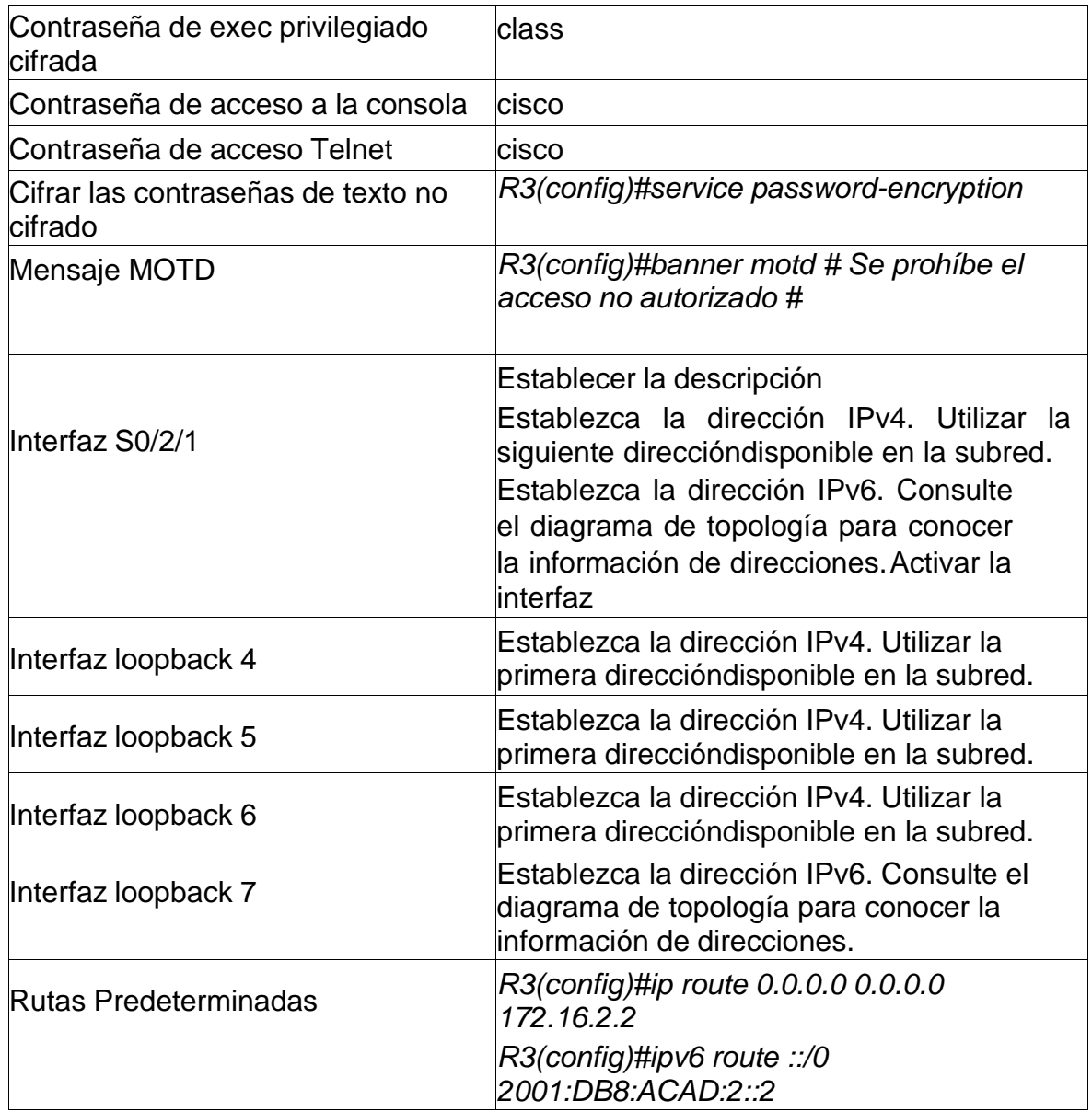

# • **Desactivar la búsqueda DNS**

Desactivamos la búsqueda DNS mediante el Comando no ip domain-lookup.

*Router(config)#no ip domain-lookup Router(config)#*

#### • **Nombre del Router**

Mediante el Comando hostname asignamos el Nombre al Router en este caso R1. Escribimos Hostname seguido del nombre deseado.

*Router(config)#Hostname R3*

# • **Contraseña cifrada para el modo EXEC privilegiado**

Escribimos enable secret seguido de la contraseña *class*.

*R3(config)#enable secret class*

# • **Contraseña de acceso a la consola**

En el modo de configuración global, se usa el comando line console 0 para ingresar al modo de configuración de línea de la consola. El cero se utiliza para representar la primera (y en la mayoría de los casos la única) interfaz de consola.

*R3(config)#line console 0* // Ingresa al modo de configuración de línea de consola *R3(config-line)#password cisco* // asignamos contraseña en este caso "cisco" *R3(config-line)#login* //configuración para que requiera autenticación al iniciar sesión *R3(config-line)#exit* // Salimos de la configuración de línea de consola

# • **Contraseña de acceso a Telnet**

*R3(config)#line vty 0 4* //líneas a configurar *R3(config-line)#password cisco* //asignación de contraseña *R3(config-line)#login local* //credenciales configuradas localmente

# • **Cifrar las contraseñas de texto no cifrado**

Accede al servicio de cifrado de contraseñas. *R3(config)#service password-encryption* //Activa servicio encriptar contraseñas

# • **Configure un MOTD Banner**

Configura mensaje de alerta

*R3(config)#banner motd # Se prohíbe el acceso no autorizado R3(config)#*

# • **Configuración Interfaz S0/2/1**

*R3(Config)# interface serial 0/2/1 //*Ingreso a la Interface serial *R3(Config-if)# description lan 2* // descripción *R3(Config-if)#ip address 172.16.2.1 255.255.255.252* //asignación dirección ip y mascara *R3(Config-if)#ipv6 address 2001:DB8:ACAD:2::1/64* //Asignación ipv6 *R3(Config-if)# no shutdown* //Activa interface serial

#### • **Interfaz loopback 4**

*R3(Config-if)#interface loopback4 R3(Config-if)#ip address 192.168.4.1 255.255.255.0* //Establece dirección ipv4

#### • **Interfaz loopback 5**

*R3(Config-if)#interface loopback5 R3(Config-if)#ip address 192.168.5.1 255.255.255.0* //Establece dirección ipv4

#### • **Interfaz loopback 6**

*R3(Config-if)#interface loopback6 R3(Config-if)#ip address 192.168.6.1 255.255.255.0* //Establece dirección ipv4

# • **Interfaz loopback 7**

*R3(Config-if)#interface loopback7* //Establece dirección ipv6 *R3(Config-if)#ipv6 address*

# • **Ruta predeterminada**

*R3(config)#ip route 0.0.0.0 0.0.0.0 172.16.2.2* //Ruta predeterminada para ipv4 *R3(config)#ipv6 route ::/0 2001:DB8:ACAD:2::2*//Ruta predeterminada para ipv6

#### **Paso 5: Configurar S1**

La configuración del S1 incluye las siguientes tareas:

*Tabla 11. Configuración S1*

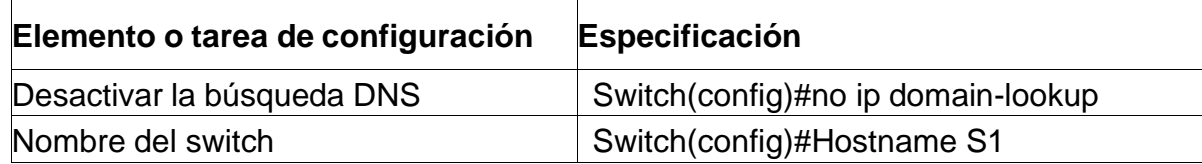

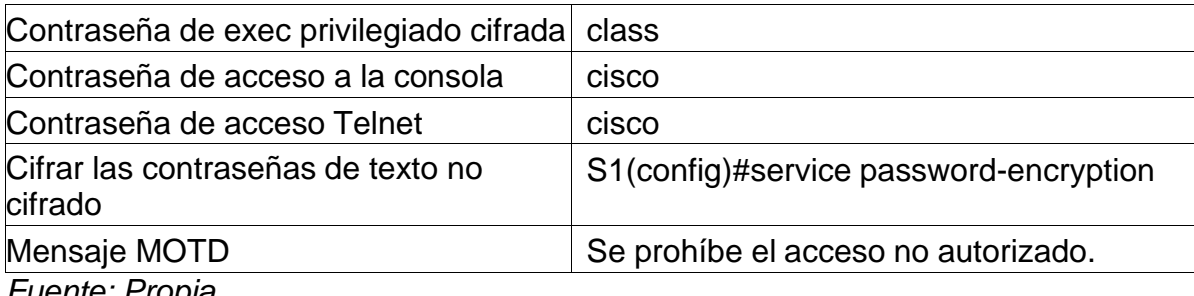

#### **Paso 6: Configurar el S3**

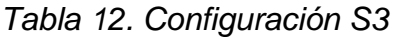

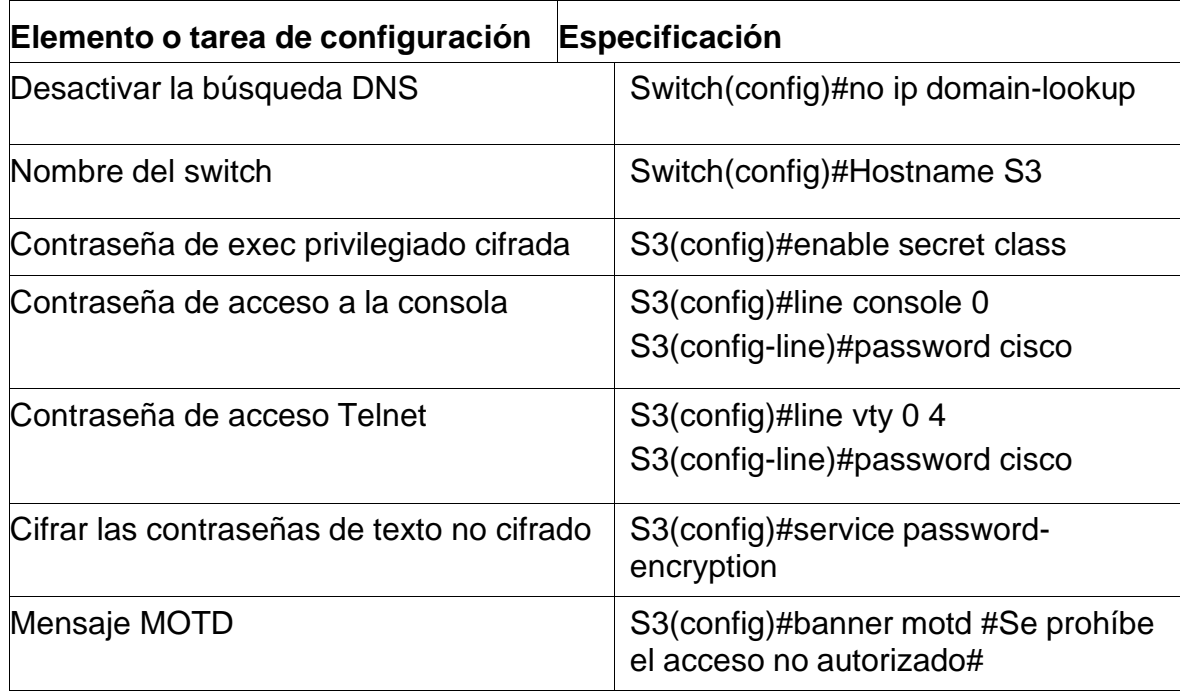

*Fuente: Propia*

# **Paso 7: Verificar la conectividad de la red**

Utilice el comando **ping** para probar la conectividad entre los dispositivos de red.

Utilice la siguiente tabla para verificar metódicamente la conectividad con cada dispositivo de red.Tome medidas correctivas para establecer la conectividad si alguna de las pruebas falla:

*Tabla 13. Conectividad de la Red*

| <b>Desde</b> |                                       | Dirección IP    | Resultados de ping |
|--------------|---------------------------------------|-----------------|--------------------|
| l R1         | R <sub>2</sub> . S <sub>0</sub> /0/0  | 172.16.1.2      | Satisfactorio      |
| <b>R2</b>    | R3. S0/0/1                            | 172.16.2.1      | Satisfactorio      |
|              | PC de Internet Gateway predeterminado | 209.165.200.233 | Satisfactorio      |

**Nota:** Quizá sea necesario deshabilitar el firewall de las computadoras para que los pings se realicencorrectamente.

Figura 11. Verificar Conectividad 172.16.1.2

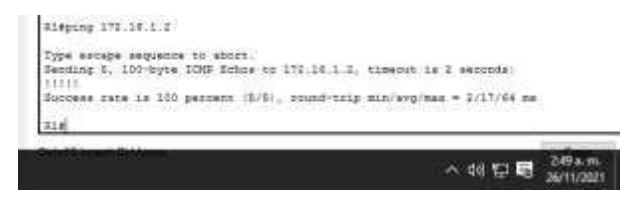

Fuente: Propia

Se evidencia ping satisfactorio

Figura 12. Verificar conectividad 172.16.2.1

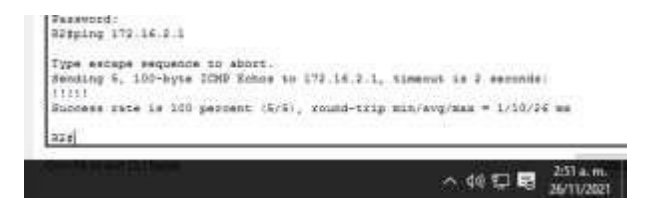

Fuente: Propia

Se evidencia ping satisfactorio

*Figura 13. Verificar conectividad con servidor*

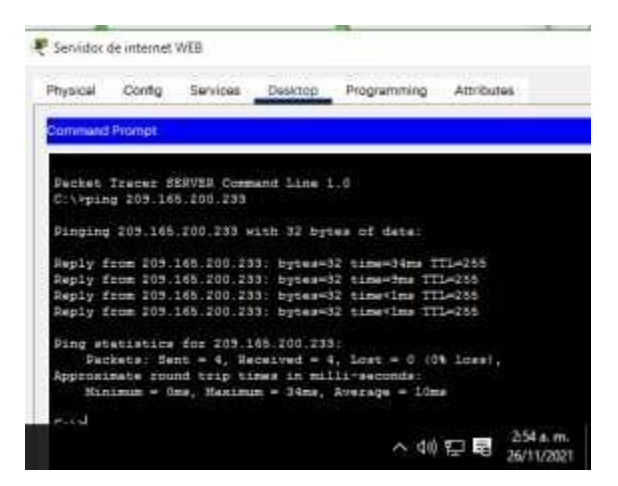

Se evidencia ping satisfactorio

<span id="page-39-0"></span>Parte 3: Configurar seg. del switch, las VLAN y el routing entre VLAN

# **Paso 1: Configurar S1**

La configuración del S1 incluye las siguientes tareas:

*Tabla 14. Configuración Seguridad S1*

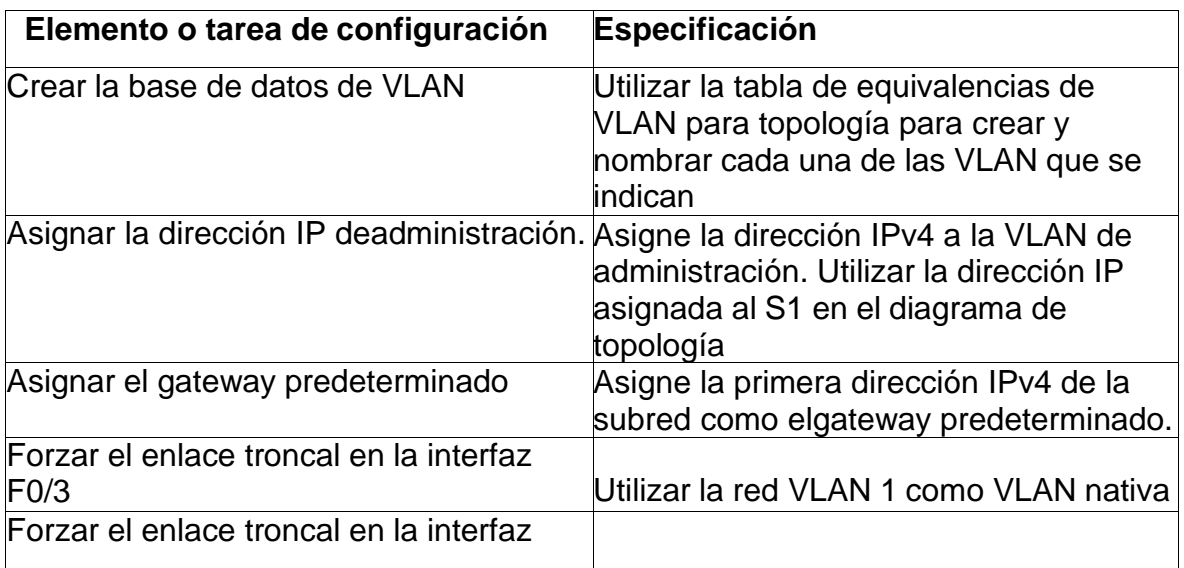

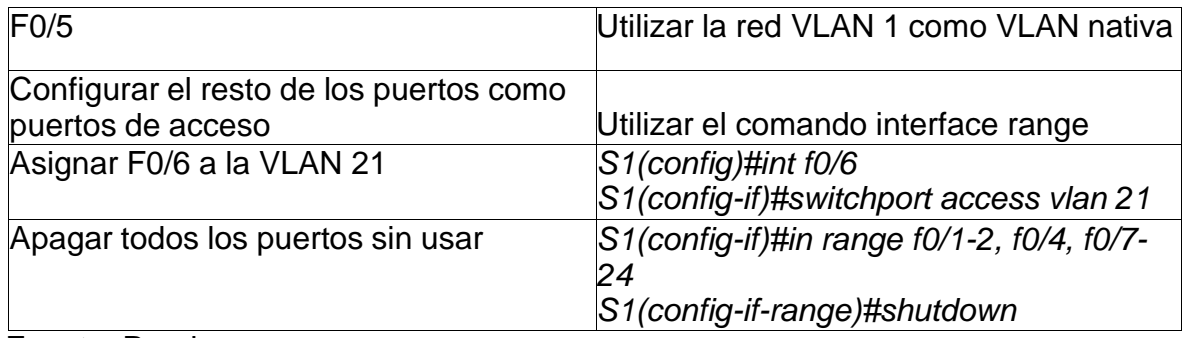

• Crear la base de datos de VLAN

*S1(config)#vlan 21* // Configuración vlan 21 *S1(config-vlan)#name Contabilidad* //Asignación nombre vlan 21 *S1(config-vlan)#exit* //Salir

*S1(config)#vlan 23* // Configuración vlan 23 *S1(config-vlan)#name ingeniería* //Asignación nombre vlan 23 *S1(config-vlan)#exit* //Salir

*S1(config)#vlan 99* // Configuración vlan 99 *S1(config-vlan)#name Administración* //Asignación nombre vlan 99 *S1(config-vlan)#exit* //Salir

• Asignar la dirección IP deadministración.

*S1(config)#interface vlan 99* //Ingreso interface vlan 99 *S1(config-vlan)#ip address 192.168.99.2 255.255.255.0* // Asignación ip y mascara *S1(config-vlan)#exit* //Salir

• Asignar el gateway predeterminado

*S1(config)#ip default-gateway 192.168.99.1* //Asignación Gateway predeterminado

• Forzar el enlace troncal en la interfazF0/3

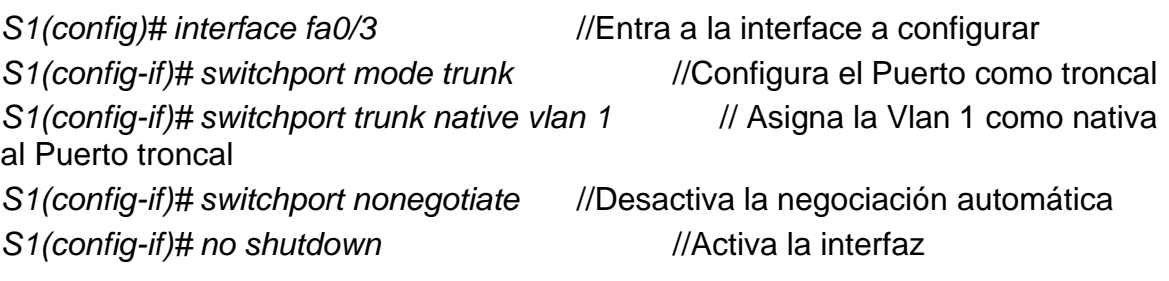

• Forzar el enlace troncal en la interfazF0/5

*S1(config)# interface fa0/5* //Entra a la interface a configurar *S1(config-if)# switchport mode trunk* //Configura el Puerto como troncal *S1(config-if)# switchport trunk native vlan 1* // Asigna la Vlan 1 como nativa al Puerto troncal *S1(config-if)# switchport nonegotiate //*Desactiva la negociación automática *S1(config-if)# no shutdown*

• Configurar el resto de los puertos comopuertos de acceso

*S1(config-if)# interface range f0/1-2, f0/4, f0/6-24, g0/-2* // ingreso interface de los puertos a configurar

*S1(config-if)# switchport mode access* //Configurar como puertos de acceso

• Asignar F0/6 a la VLAN 21

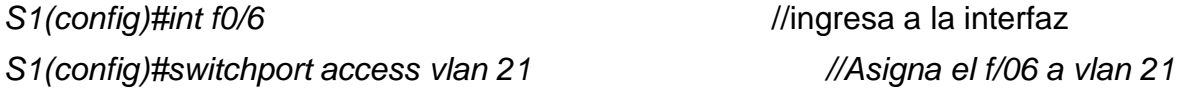

• Apagar todos los puertos sin usar

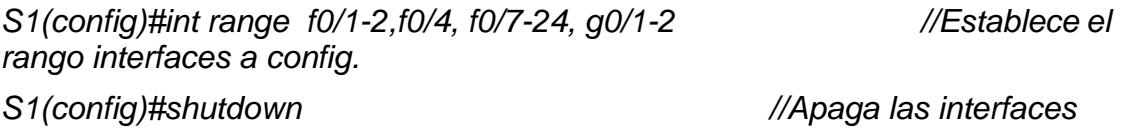

*Figura 14. Configuración S1*

| Physical<br>Contro CLI Attributes |              |                                                                                       |  |
|-----------------------------------|--------------|---------------------------------------------------------------------------------------|--|
|                                   |              | IOS Command Line Interface                                                            |  |
| Slishow ip interface brief:       |              |                                                                                       |  |
| Interface                         | IP-Address   | OK? Hethod Status<br>Protesol.                                                        |  |
| FastEthernet0/1                   | unassigned   | nwob menual administratively down down                                                |  |
| FastEthernet0/2                   | unarrigned   | YES manual administratively down down                                                 |  |
| FastEthernet0/S                   | unsarigned   | YEE mamial up<br>un-                                                                  |  |
| FastEthernet0/4                   | imaggigned   | YES manual administratively down down:                                                |  |
| FastEthermetors                   | unassimed.   | YES mamual drawn<br><b>House</b>                                                      |  |
| Faut Ethernet0/6                  | unaekiumed.  | YES manual ur-<br>toris.                                                              |  |
| FastRikernet0/7                   | unarriumed   | YES manual administratively down down                                                 |  |
| FastEthermet0/8                   | unassigned   | YES manual administratively down down                                                 |  |
| FastEthernet0/9                   | unaskigned.  | YES manual administratively down down                                                 |  |
| FastErhernet0/10                  | unserigned   | YES manual administratively down down                                                 |  |
| FastRthernet5/11                  | unaszigned   | YES manual administratively down doom                                                 |  |
| FastEthernet0/13                  | unakrigned   | YES manual administratively down down                                                 |  |
| FastFtbarnet0/11                  | unsseigned   | YES manual administratively down down                                                 |  |
| FastEthernet0/14                  | hemiltani    | YES manual administratively down down                                                 |  |
| FastEthernet0/18                  | unaseigned   | YES manual administratively down down                                                 |  |
| FastEthernet0/16                  | unaseigned   | YES manual administratively down down                                                 |  |
| EagnEsherman0/17                  | anareigned   | YES manual administratively down down                                                 |  |
| FastEthernet0/18                  | unassigned   | YES manual administratively down down                                                 |  |
| FastEthernet0/19                  | unsexigned   | YEB manual administratively down down                                                 |  |
| FaetEthernet0/20                  | unassigned   | YES manual administratively down down                                                 |  |
| FastEthernat0/21                  | unssatimed   | YES manual administratively down down                                                 |  |
| FastEthernet0/23                  | imaestgned   | WES manual administratively down down                                                 |  |
| FastEthermet0/23                  | unassigned   | YES manual administratively down down                                                 |  |
| FastEthernet0/24                  | unassigned   | YES manual administratively down down                                                 |  |
| GigabitEthernet0/1                | unawaigned   | YES manual down<br>down:                                                              |  |
| GigabitEthernet0/2                | unawatgoed   | YES manual dren<br>down.                                                              |  |
| Olan1                             | imagatoned   | YES manual administratively down down                                                 |  |
| Wanett                            | 182.168.99.2 | TES manual up<br>$\mathbf{H}$                                                         |  |
| 814                               |              |                                                                                       |  |
| 91.8                              |              |                                                                                       |  |
| Sitesnf t                         |              |                                                                                       |  |
|                                   |              | SSter configuration commands, one per line: Snd with CHTL/2.                          |  |
| Sicoonfigitimt range g0/1-3       |              |                                                                                       |  |
| Sliconfig-if-rangelfehutdown      |              |                                                                                       |  |
|                                   |              |                                                                                       |  |
|                                   |              | %LIKK=0=CHANGED: Interface GigabitEthernetO/1, changed state to administratively down |  |

# **Paso 2: Configurar el S3**

La configuración del S3 incluye las siguientes tareas:

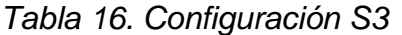

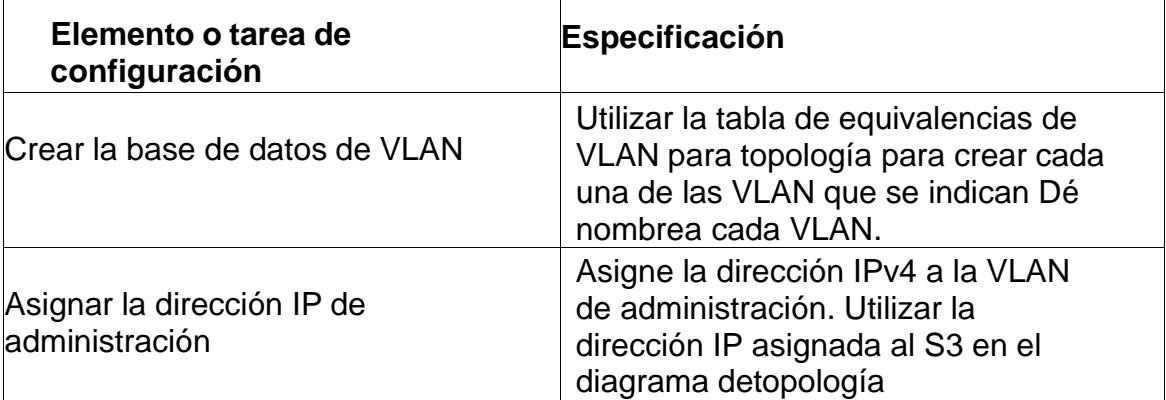

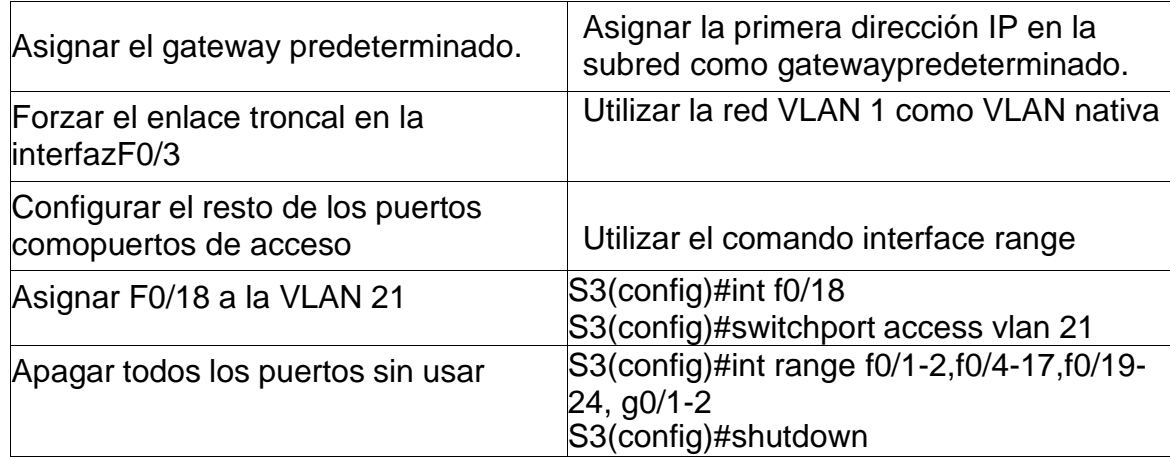

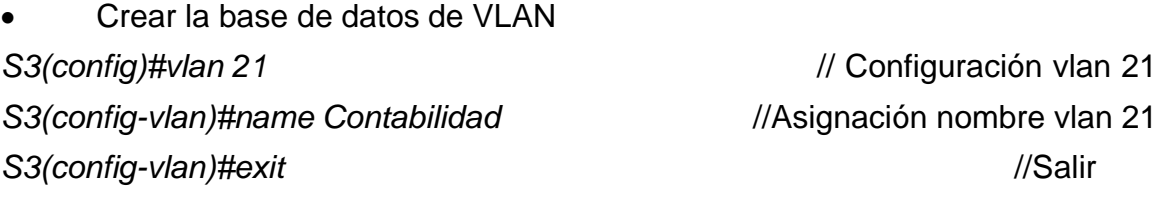

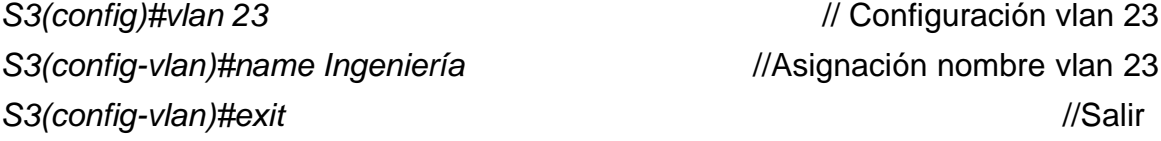

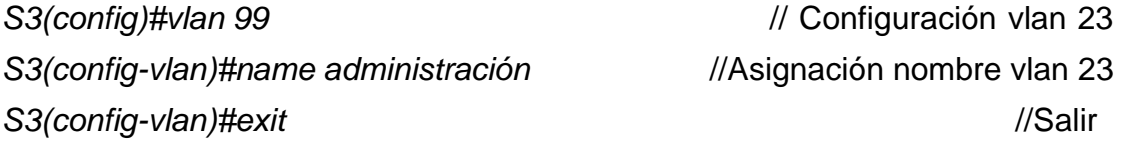

• Asignar la dirección IP deadministración. *S3(config)#interface vlan 99* //Ingreso interface vlan 99 *S3(config-vlan)#ip address 192.168.99.3 255.255.255.0* //Asigna ip y mascara *S3(config-vlan)#exit //Salir*

• Asignar el gateway predeterminado *S3(config)#ip default-gateway 192.168.99.1 //Asigna Gateway predeterminado* • Forzar el enlace troncal en la interfazF0/3

*S3(config)# interface fa0/3* //Entra a la interface a configurar *S3(config-if)# switchport mode trunk* //Configura el Puerto como troncal *S3(config-if)# switchport trunk native vlan 1* // Asigna la Vlan 1 como nativa al Puerto troncal *S3(config-if)# switchport nonegotiate //*Desactiva la negociación automática *S3(config-if)# no shutdown //*Activa la interfaz

• Configurar el resto de los puertos comopuertos de acceso *S3(config-if)# interface range f0/1-2, f0/4, f0/6-24, g0/1-2 //puertos a configurar S3(config-if-range)# switchport mode access //Configura puertos como puertos de acceso*

• Asignar F0/18 a la VLAN 21

*S3(config)#int f0/18 // Ingresa a la interface a configurar S3(config)#switchport access vlan 21 //Asigna f0/18 a vlan 21*

• Apagar todos los puertos sin usar

*S3(config)#int range f0/1-2,f0/4-17, f0/19-24, g0/1-2 //Ingresa a las interfaces a configurar*

*S3(config)#shutdown //Apaga las interfaces*

A continuación se valida que la configuración se haya realizado correctamente utilizando el siguiente comando:

*S3 #Show ip interfaces brief*

*El cual arroja el siguiente resultado:*

*Figura 15. Validación Configuración S3*

|                                                     |               | IOS Command Lina Interface |                                       |             |
|-----------------------------------------------------|---------------|----------------------------|---------------------------------------|-------------|
| S3  config-if-range #esit                           |               |                            |                                       |             |
| S3 (config) fexit<br>53                             |               |                            |                                       |             |
| 4828-5-CONFIG 1: Configured from console by console |               |                            |                                       |             |
| ES#show ip interface brief                          |               |                            |                                       |             |
| Interface                                           | TP-Address    | OFF Hethod Status          |                                       | Dretorni    |
| FastEthernet0/1                                     | imanatgned    |                            | YES manual edministratively down down |             |
| FastEthernet0/2                                     | unassioned.   |                            | YES manual administratively down down |             |
| FastEthernet0/3                                     | unassigned    | YES manual up              |                                       | <b>Liti</b> |
| FastEthernet0/4                                     | unassigned    |                            | YES manual administratively down down |             |
| FastEthernet0/6                                     | unassioned    |                            | YES manual administratively down down |             |
| FastEthernet0/6                                     | unassigned    |                            | YES manual administratively down down |             |
| FastEthernet0/7                                     | unassigned    |                            | YES manual administratively down down |             |
| FastSthernet078                                     | Unapplication |                            | YES manual administratively down down |             |
| FestXthernet0/9                                     | unsesigned    |                            | YES manual administratively down down |             |
| FastEthernet0/10                                    | unassigned    |                            | YES manual administratively down down |             |
| FastEthernet0/11                                    | unaasignad    |                            | YES manual administratively down down |             |
| FastEthernet0/12                                    | unaesigned    |                            | YES manual administratively down down |             |
| FastEthernet0/18                                    | unassigned    |                            | YES manual edministratively down down |             |
| FastEthernet0/14                                    | unassigned    |                            | YRS manual administratively down down |             |
| FastEthernetG/15                                    | unassigned    |                            | YES manual administratively down down |             |
| FastEthernet0/16                                    | unassigned    |                            | YES manual administratively down down |             |
| FastEthernet0/17                                    | unassigned    |                            | YES manual administrativaly down down |             |
| FastEthernet0/18                                    | unassigned    | YES manual up              |                                       | <b>up</b>   |
| FastEthernst0/19                                    | unassioned    |                            | YES manual administratively down down |             |
| FastYthernet0/20                                    | unsesigned    |                            | YES manual administratively down down |             |
| FastEthernet0/21                                    | unassigned    |                            | YES manual administratively down down |             |
| FastSthernet0/22                                    | unarrighed    |                            | YES manual administratively down down |             |
| TaxtEthernat0/23                                    | unaesigned.   |                            | YES manual administratively down down |             |
| FastEthernet0/24                                    | unaesigned    |                            | YES manual administratively down down |             |
| GigabitEtharnet0/1                                  | unassigned    |                            | YES manual administrativaly down down |             |
| GigabitEthernetD/2                                  | unaesigned    |                            | YES manual administratively down down |             |
| Vlanl                                               | unassigned    |                            | YES manuel administratively down down |             |
| UT anno                                             | 192, 188, 89  | VER exercise? Her-         |                                       |             |

# **Paso 3: Configurar R1**

Las tareas de configuración para R1 incluyen las siguientes:

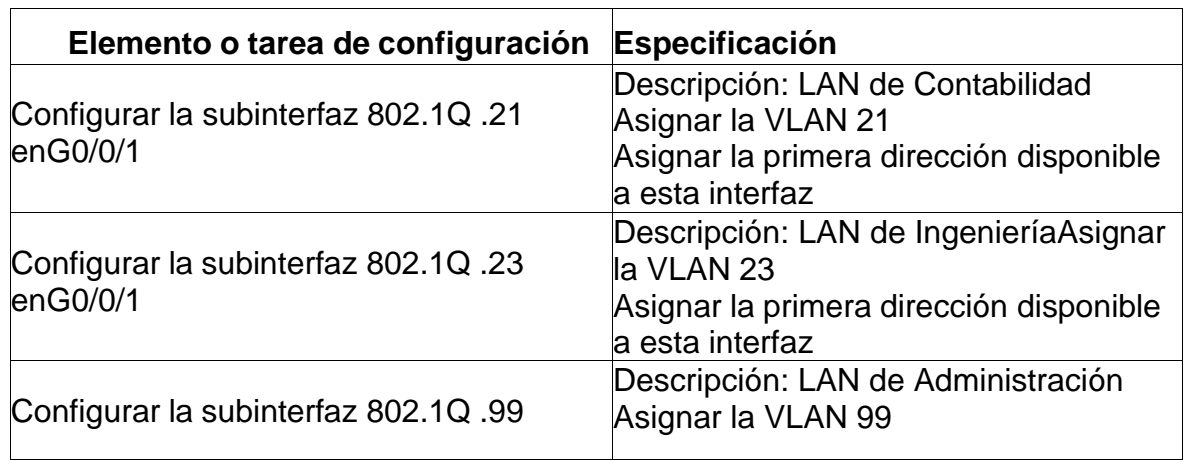

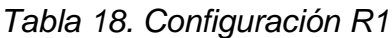

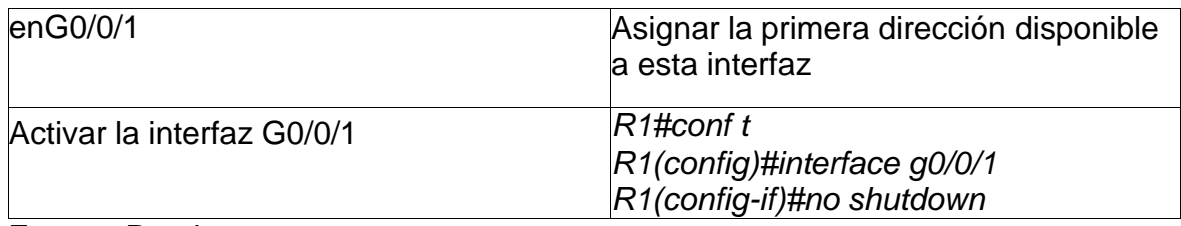

• Configurar la subinterfaz 802.1Q .21 enG0/0/1

*R1 (Config)# interface g0/0/1.21 //Ingresa a la Sub interfaz R1 (Config-subif)#encapsulation do1Q 21 //se habilita y asocia a vlan R1 (Config-subif)#ip address 192.168.21.1 255.255.255.0 //dirección de sub interfaz*

*R1 (Config-subif)#description vlan 21 //Descripción R1 (Config-subif)#no shutdown //Activa interfaz*

• Configurar la subinterfaz 802.1Q .23 enG0/0/1

*R1 (Config)# interface g0/0/1.23 //Ingresa a la Sub interfaz R1 (Config-subif)#encapsulation do1Q 23 //se habilita y asocia a vlan R1 (Config-subif)#ip address 192.168.23.1 255.255.255.0 //dirección de sub interfaz y mascara R1 (Config-subif)#description vlan 23 //Descripción R1 (Config-subif)#no shutdown //Activa interfaz*

• Configurar la subinterfaz 802.1Q .99 enG0/0/1

*R1 (Config)# interface g0/0/1.99 //Ingresa a la Sub interfaz R1 (Config-subif)#encapsulation do1Q 299 //se habilita y asocia a vlan R1 (Config-subif)#ip address 192.168.99.1 255.255.255.0 //dirección de sub interfaz y mascara R1 (Config-subif)#description vlan 99 //Descripción R1 (Config-subif)#no shutdown //Activa interfaz*

• Activar la interfaz G0/0/1

Paso 4: Verificar la conectividad de la red

Utilice el comando **ping** para probar la conectividad entre los switches y el R1.

Utilice la siguiente tabla para verificar metódicamente la conectividad con cada dispositivo de red.Tome medidas correctivas para establecer la conectividad si alguna de las pruebas falla:

*Tabla 15. Verificar conectividad*

| Desde          |                       | <b>Dirección IP</b> | <b>Resultados</b><br>de ping |
|----------------|-----------------------|---------------------|------------------------------|
| S <sub>1</sub> | R1, dirección VLAN 99 | 192.168.99.1        | Satisfactorio                |
| S <sub>3</sub> | R1, dirección VLAN 99 | 192.168.99.1        | Satisfactorio                |
| S <sub>1</sub> | R1, dirección VLAN 21 | 192.168.21.1        | Satisfactorio                |
| S <sub>3</sub> | R1, dirección VLAN 23 | 192.168.23.1        | Satisfactorio                |

# • **PING S1 A R1 VLAN 99 IP 192.168.99.1**

*Figura 16. PING S1 A R1 VLAN 99 IP 192.168.99.1*

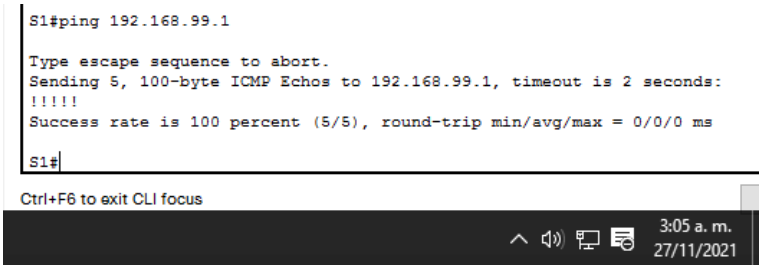

Fuente: Propia

Se evidencia conexión exitosa

#### • **PING S3 A R1 VLAN 99 IP 192.168.99.1**

*Figura 17. PING S3 A R1 VLAN 99 IP 192.168.99.1*

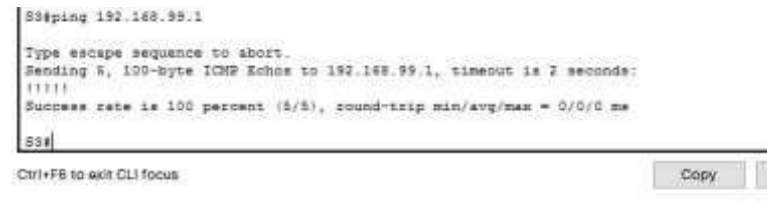

 $= 30T_A$ 

Fuente: Propia

Se evidencia conexión exitosa

• **PING S1 A R1 VLAN 21 IP 192.168.21.1**

*Figura 18. PING S1 A R1 VLAN 21 IP 192.168.21.1*

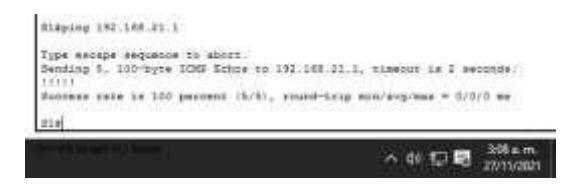

Fuente: Propia

Evidenciamos conexión exitosa

# • **PING S3 A R1 VLAN 23 IP 192.168.23.1**

*Figura 19. PING S3 A R1 VLAN 23 IP 192.168.23.1*

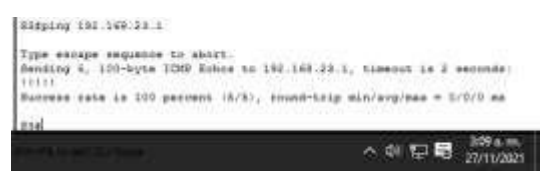

Fuente: Propia

Se evidencia conexión exitosa

<span id="page-48-0"></span>Parte 4: Configurar el protocolo de routing dinámico OSPF

# **Paso 1: Configurar OSPF en el R1**

Las tareas de configuración para R1 incluyen las siguientes:

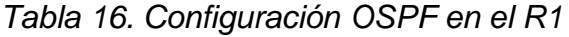

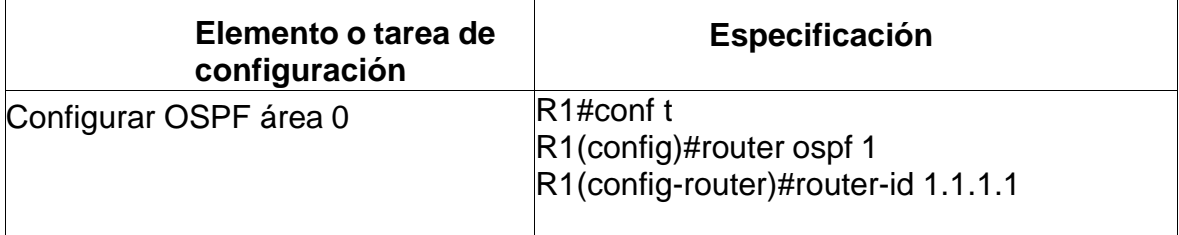

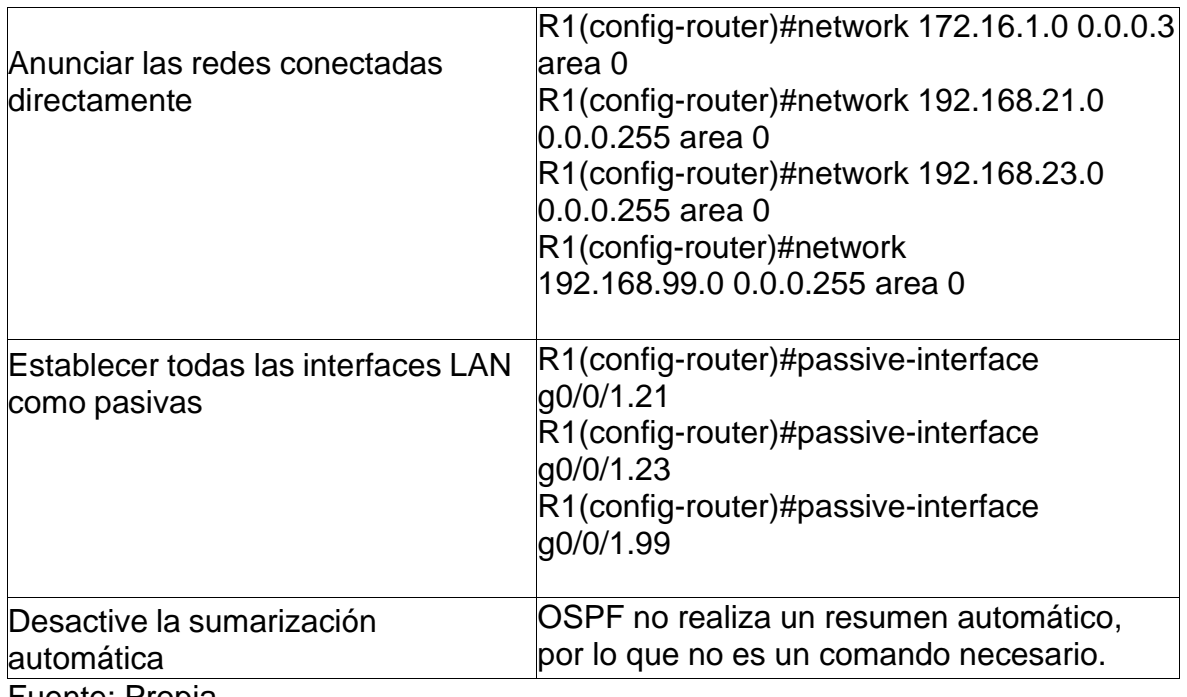

# **Paso 2: Configurar OSPF en el R2**

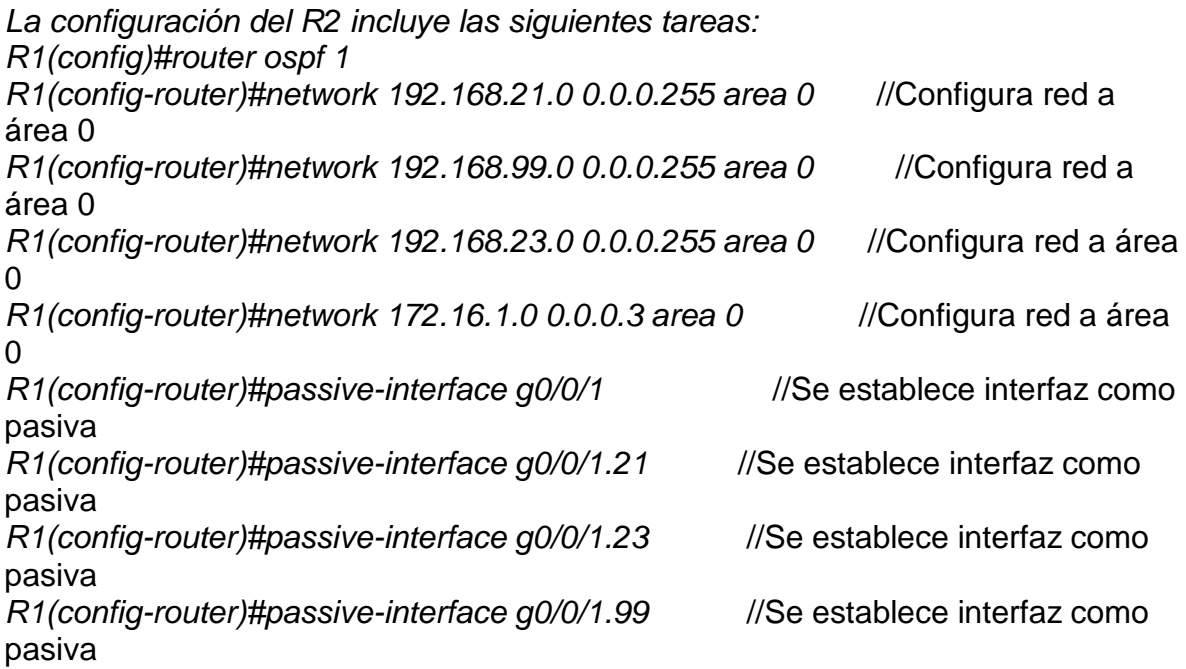

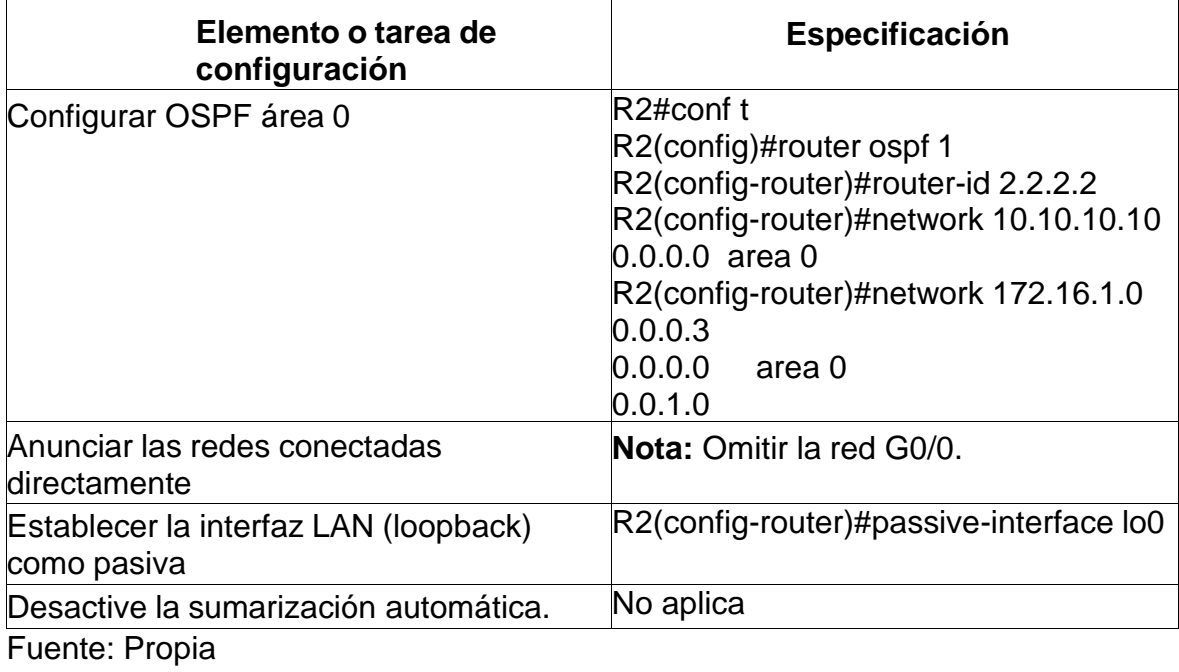

# *Tabla 17. Configuración OSPF en R2*

#### Figura 20. Configuración OSPF en el R2

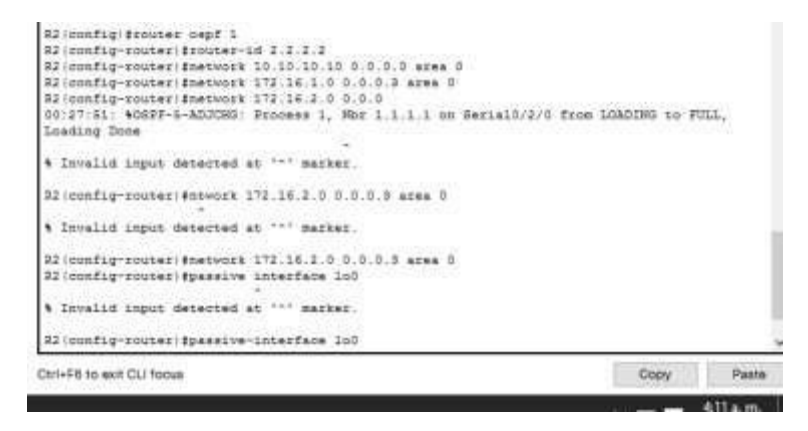

Fuente: Propia

# **3: Configurar OSPFv3 en el R2**

La configuración del R3 incluye las siguientes tareas:

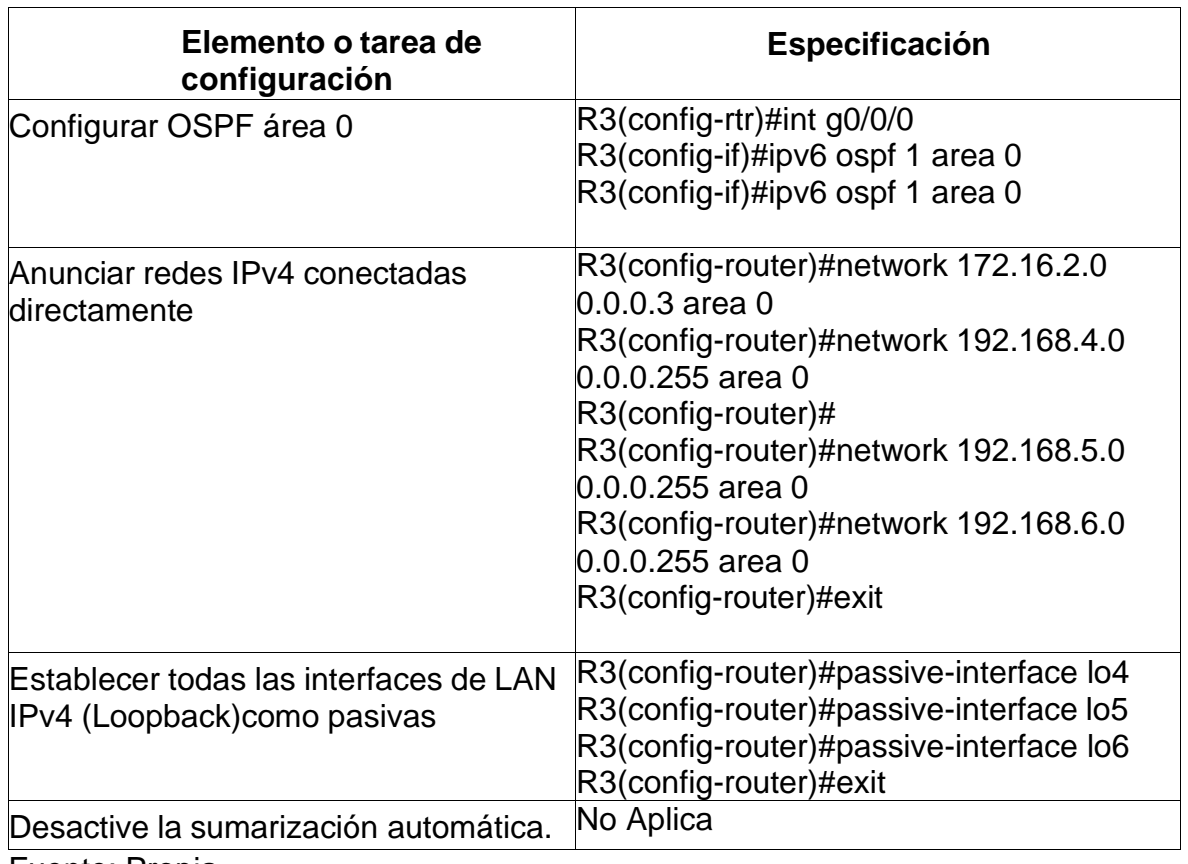

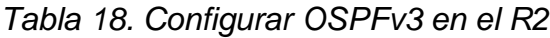

Fuente: Propia

*Figura 21. Configuración OSPF en el R3*

```
li minity konstant oppf 1<br>13 meeting meester Heroter-Mf 3.3.1.3<br>13 meeting meester Ensteard 179.16.2.0 0.0.0.0 area 0<br>23 meeting Done (* Wolff-G-Address: Process 1, Nhs 2.2.2.2 mm Perial0/9/1 from LOADING to<br>12:06:06: Wolf
1942x f +<br>A Awainscus communi: "con f +"<br>Alexandia : "con f +"<br>Exter configuration communis, now par line. End with CNTL/2.<br>Alisoning reuter: Epassive-interface lot<br>Alisoning reuter: Epassive-interface lot<br>Alisoning reuter
                                                                                                                                                                                                 \land 40 \bigoplus \bigoplus \big
```
Fuente Propia

# **Paso 4: Verificar la información de OSPF**

Verifique que OSPF esté funcionando como se espera. Introduzca el comando de CLI adecuado paraobtener la siguiente información:

*Tabla 19. Verificación la información de OSPF*

| Pregunta                                                                                                    | <b>Respuesta</b>      |
|----------------------------------------------------------------------------------------------------|-----------------------|
| ¿Con qué comando se muestran la ID del<br>proceso OSPF, la ID del router, las redes de<br>routing y las interfaces pasivas configuradas en<br>un router? | R3#show ip protocol   |
| ¿Qué comando muestra solo las rutas OSPF?                                                                                                    | R3#show ip route ospf |
| ¿Qué comando muestra la sección de OSPF de<br>la configuraciónen ejecución?                                                                              | $R3#$ show ip ospf    |

Fuente: Propia

*Figura 22. Show ip protocol*

| Routing Protocol is "ospf 1"<br>Outgoing update filter list for all interfaces is not set<br>Incoming update filter list for all interfaces is not set<br>Router ID $3.3.3.3$<br>Number of areas in this router is 1. 1 normal 0 stub 0 nssa<br>Maximum path: 4<br>Routing for Networks:<br>172.16.2.0 0.0.0.3 area 0<br>192.168.4.0.0.0.0.255 area 0<br>192.168.5.0 0.0.0.255 area 0<br>192.168.6.0.0.0.0.255 area 0<br>Passive Interface(s):<br>Loopback4<br>Loopback5<br>Loopback6<br>Routing Information Sources:<br>Gateway<br>Last Update<br>Distance<br>1, 1, 1, 1<br>00:01:12<br>110<br>2, 2, 2, 2<br>110<br>00:07:43<br>3.3.3.3<br>110<br>00:06:11<br>Distance: (default is 110)<br>$5:46a$ . m.<br>へ (4) 口 尾<br>27/11/2021 | R3#show ip protocol |  |
|----------------------------------------------------------------------------------------------------|---------------------|--|
|                                                                                                    |                     |  |
|                                                                                                    |                     |  |
|                                                                                                    |                     |  |
|                                                                                                    |                     |  |
|                                                                                                    |                     |  |
|                                                                                                    |                     |  |
|                                                                                                    |                     |  |
|                                                                                                    |                     |  |
|                                                                                                    |                     |  |
|                                                                                                    |                     |  |
|                                                                                                    |                     |  |
|                                                                                                    |                     |  |
|                                                                                                    |                     |  |
|                                                                                                    |                     |  |
|                                                                                                    |                     |  |
|                                                                                                    |                     |  |
|                                                                                                    |                     |  |
|                                                                                                    |                     |  |
|                                                                                                    |                     |  |
|                                                                                                    |                     |  |
|                                                                                                    |                     |  |
|                                                                                                    |                     |  |
|                                                                                                    |                     |  |
|                                                                                                    |                     |  |
|                                                                                                    |                     |  |

Fuente: Propia

#### *Figura 23. Show ip route ospf*

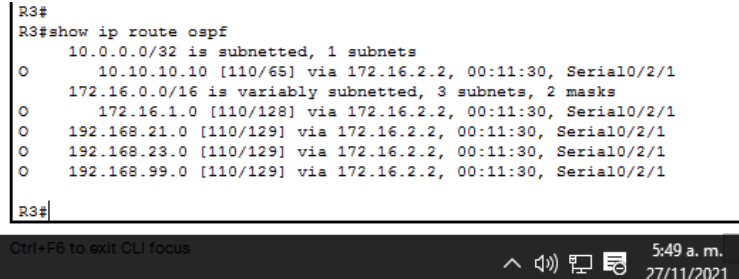

Fuente: Propia

*Figura 24. Show ip ospf*

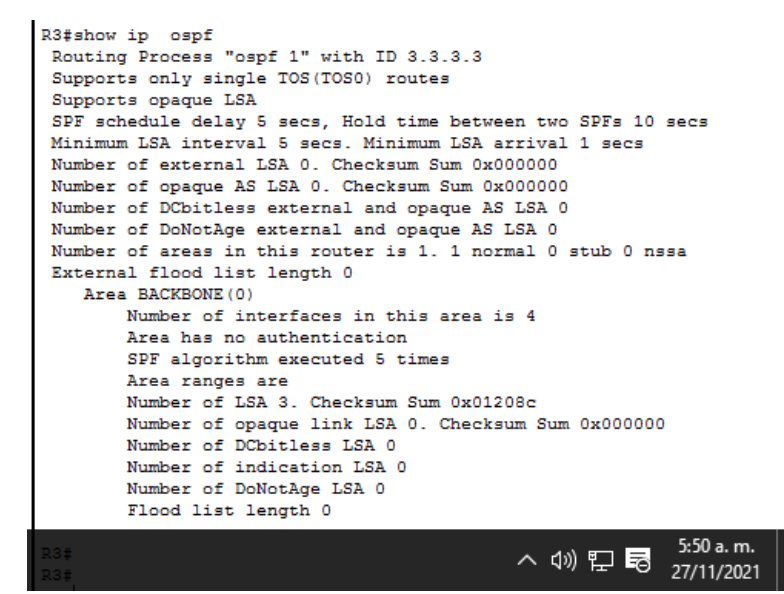

Fuente: Propia

<span id="page-53-0"></span>Parte 5: Implementar DHCP y NAT para IPv4

#### **Paso 1: Configurar el R1 como servidor de DHCP para las VLAN 21 y 23**

Las tareas de configuración para R1 incluyen las siguientes:

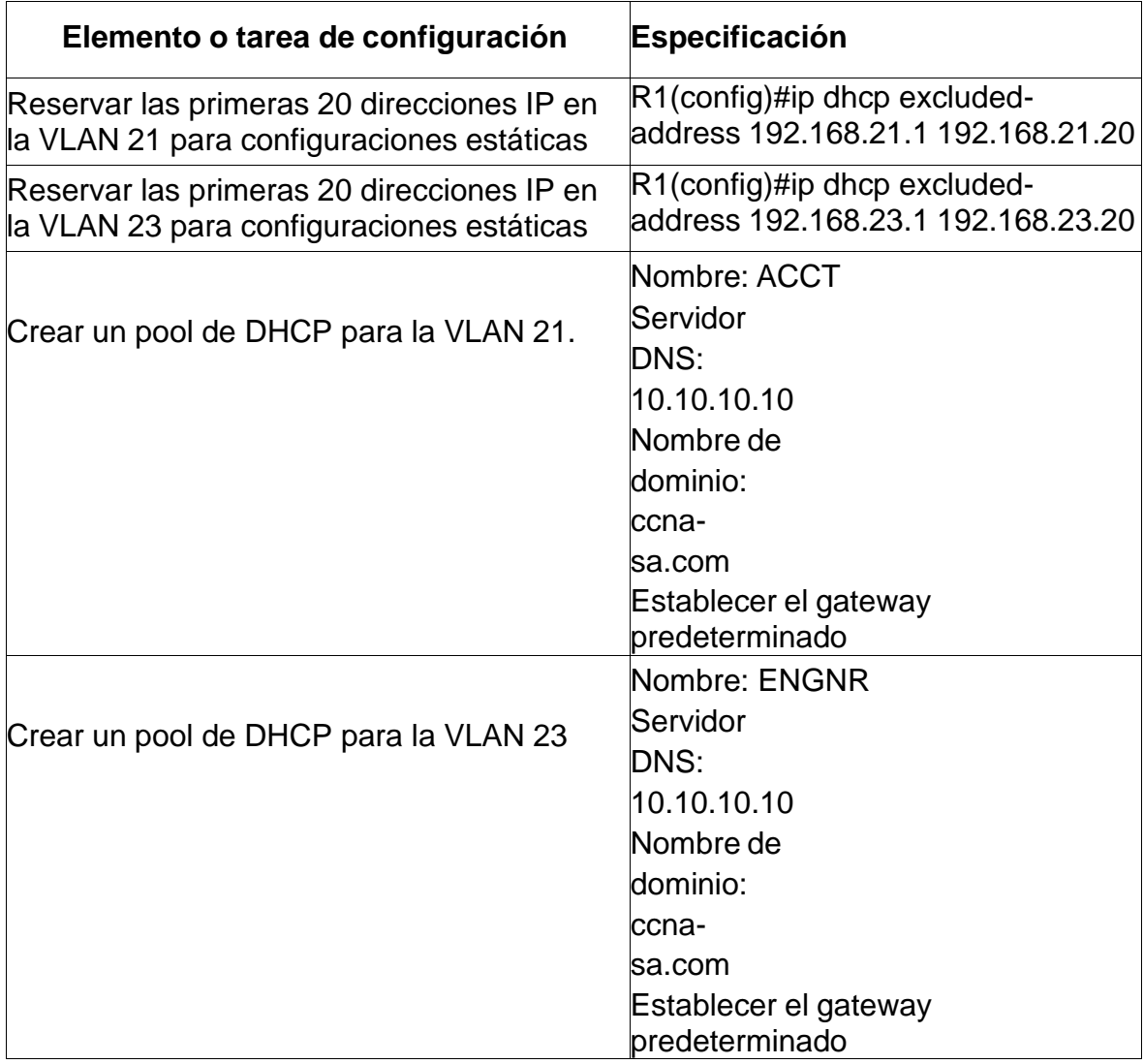

# *Tabla 20. Configurar el R1 como servidor de DHCP*

*Fuente: Propia*

#### **Paso 2: Configurar la NAT estática y dinámica en el R2**

La configuración del R2 incluye las siguientes tareas:

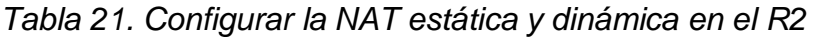

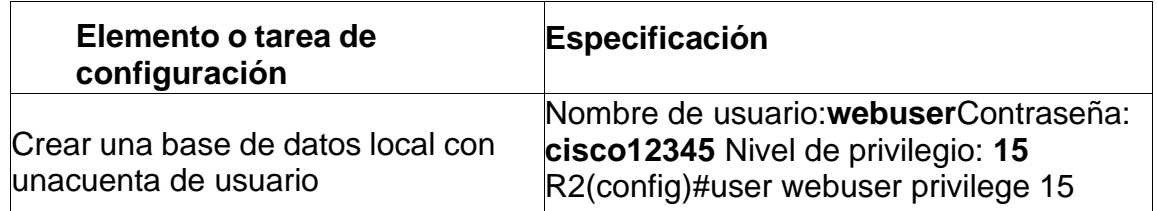

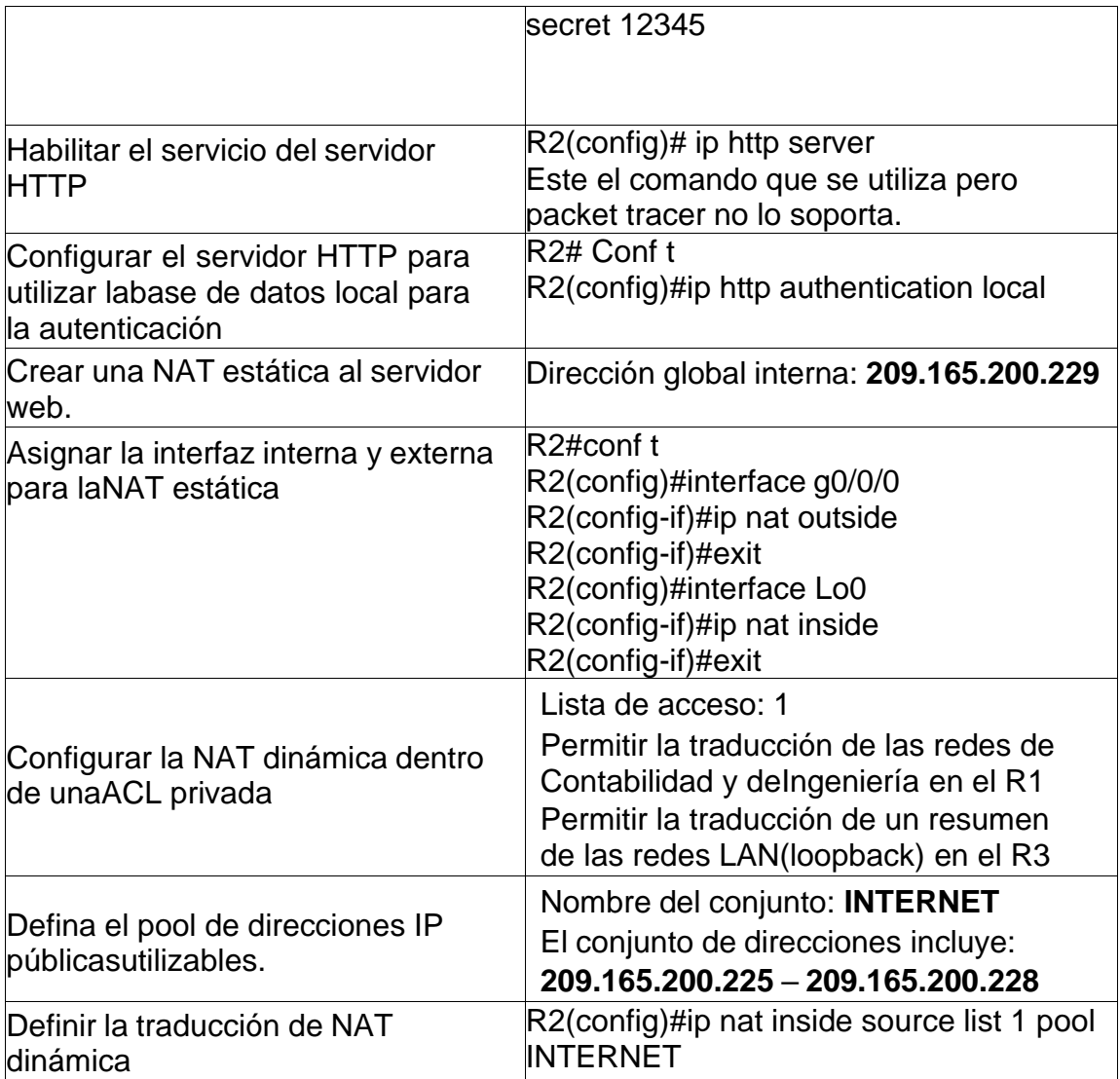

*R2(config)#access-list 1 permit 192.168.21.0 0.0.0.255* //Lista de acceso vlan **Contabilidad** 

*R2(config)#access-list 1 permit 192.168.23.0 0.0.0.255* //Lista de acceso vlan Ingenieria

*R2(config)#access-list 1 permit 192.168.0.0 0.0.0.255* //Lista de acceso para redes Lan(loopback)R3

# **Paso 3: Verificar el protocolo DHCP y la NAT estática**

# *Tabla 22. Verificar el protocolo DHCP y la NAT estática*

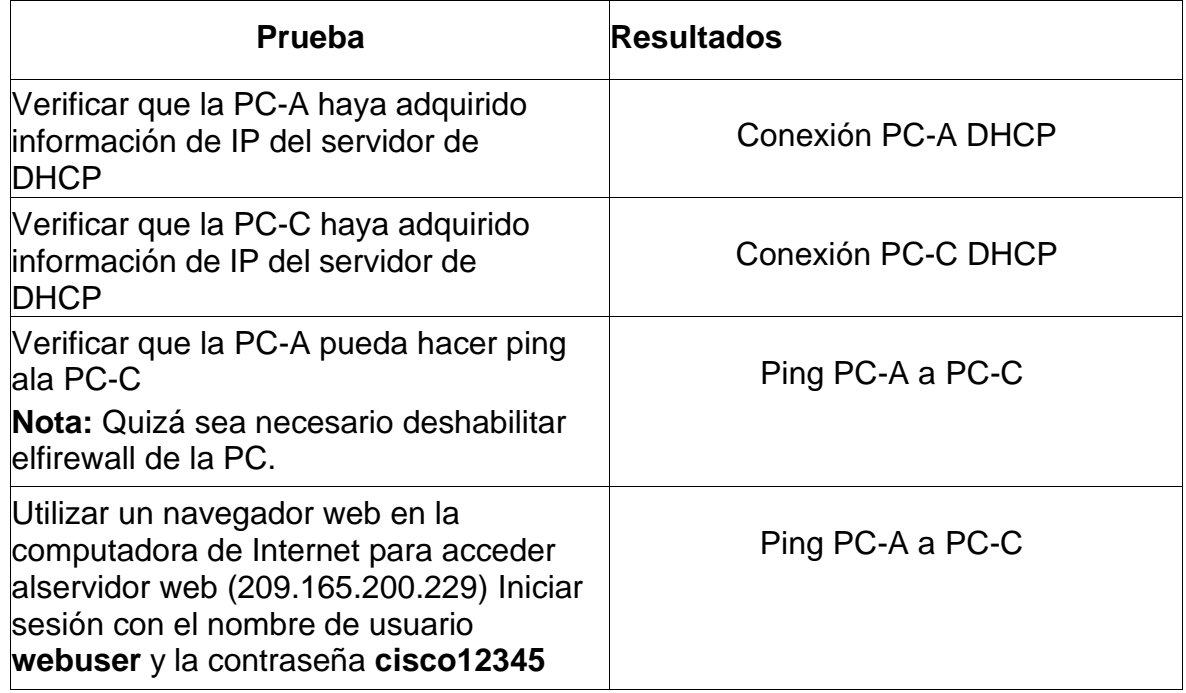

#### Fuente: Propia

Figura 25. Conexión PC-A DHCP

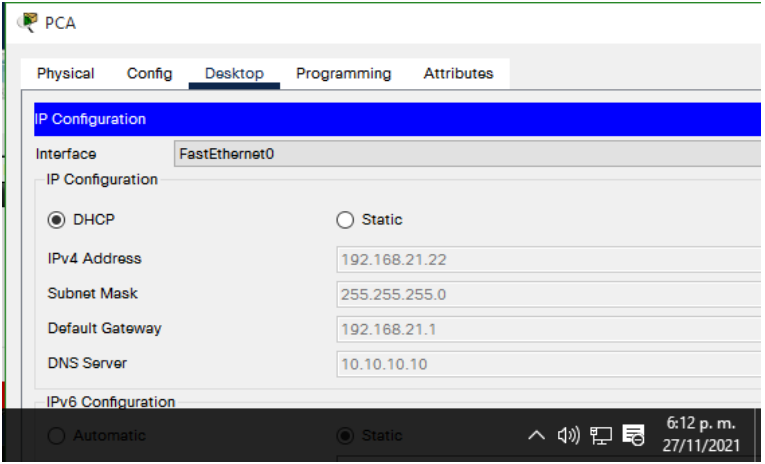

Se evidencia obtención de ip por DHCP para la PC-A

*Figura 26. Conexión PC-C DHCP*

| Physical<br>Config<br>Desktop                  | Programming<br><b>Attributes</b> |
|------------------------------------------------|----------------------------------|
| <b>IP Configuration</b>                        |                                  |
| FastEthernet0<br>Interface<br>IP Configuration |                                  |
| $\odot$ DHCP                                   | <b>Static</b>                    |
| <b>IPv4 Address</b>                            | 192.168.21.21                    |
| <b>Subnet Mask</b>                             | 255.255.255.0                    |
| Default Gateway                                | 192.168.21.1                     |
| <b>DNS Server</b>                              | 10.10.10.10                      |
| IPv6 Configuration                             |                                  |
| Automatic                                      | C Static                         |

Se evidencia obtención de ip por DHCP para la PC-C

*Figura 27. Ping PC-A a PC-C*

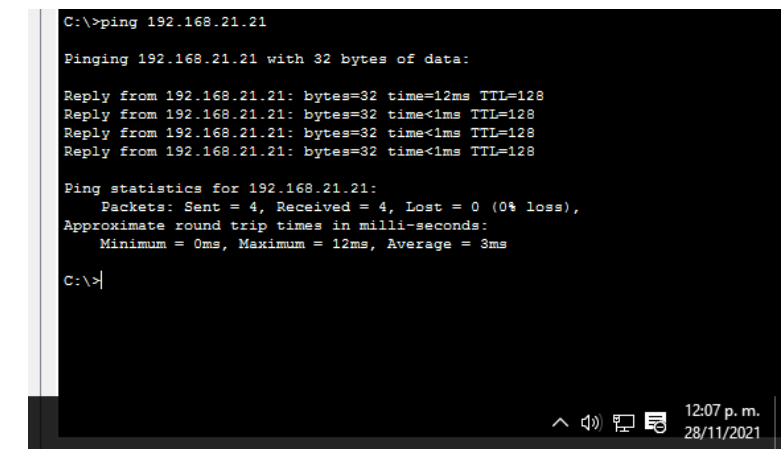

*Fuente: Propia*

Se evidencia conexión exitosa

#### Figura 28. Conexión servidor

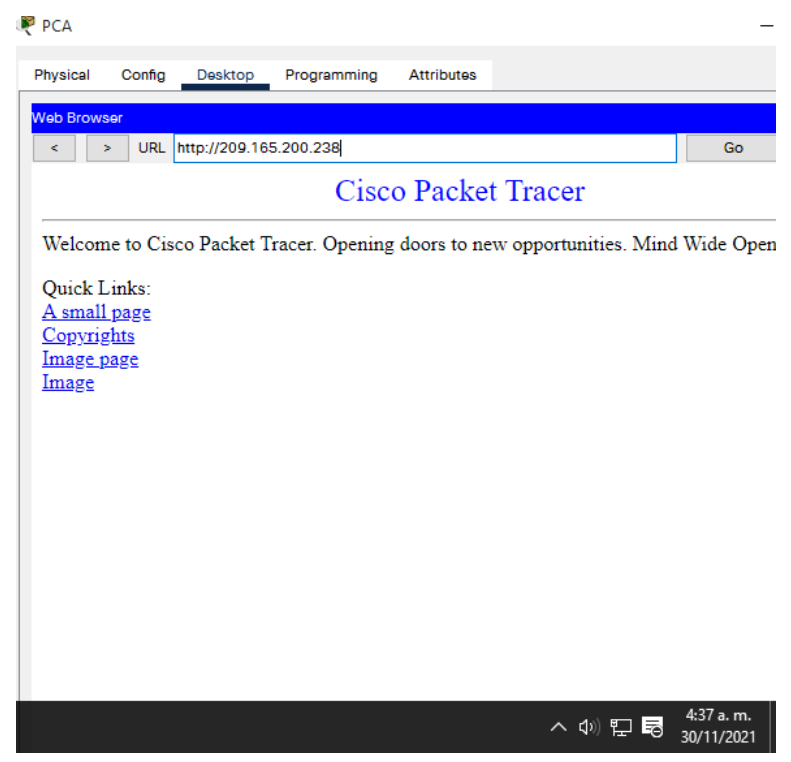

*Fuente: Propia*

Se evidencia conexión con el servidor web

Utilice las siguientes tareas para verificar que las configuraciones de DHCP y NAT estática funcionen de forma correcta. Quizá sea necesario deshabilitar el firewall de las computadoras para que los pingsse realicen correctamente.

<span id="page-58-0"></span>Parte 6: Configurar NTP

*Tabla 23. Configuración NTP*

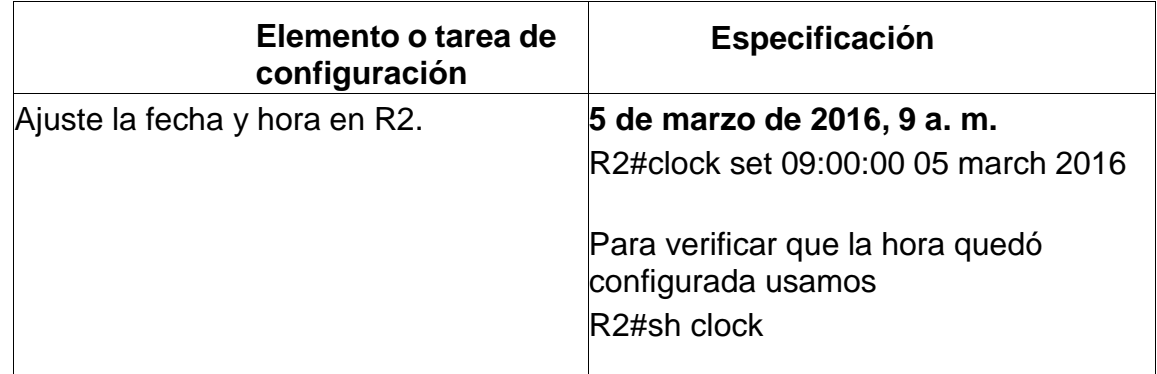

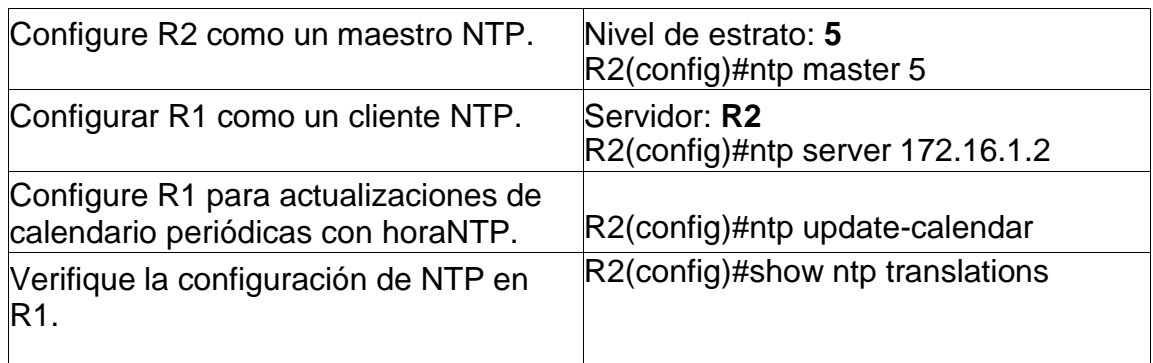

*Figura 29. Verificación Configuración*

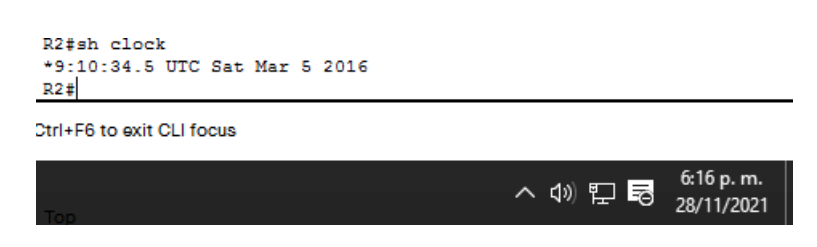

*Fuente: Propia*

Se evidencia correcta configuración de hora y fecha

*Figura 30. Verificación Configuración*

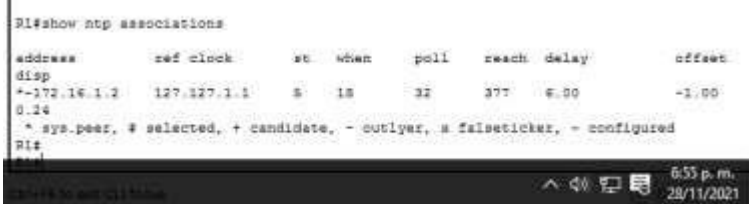

Fuente Propia

# <span id="page-60-0"></span>Parte 7: Configurar y verificar las listas de control de acceso (ACL)

#### *Tabla 24. Listas de control de acceso (ACL)*

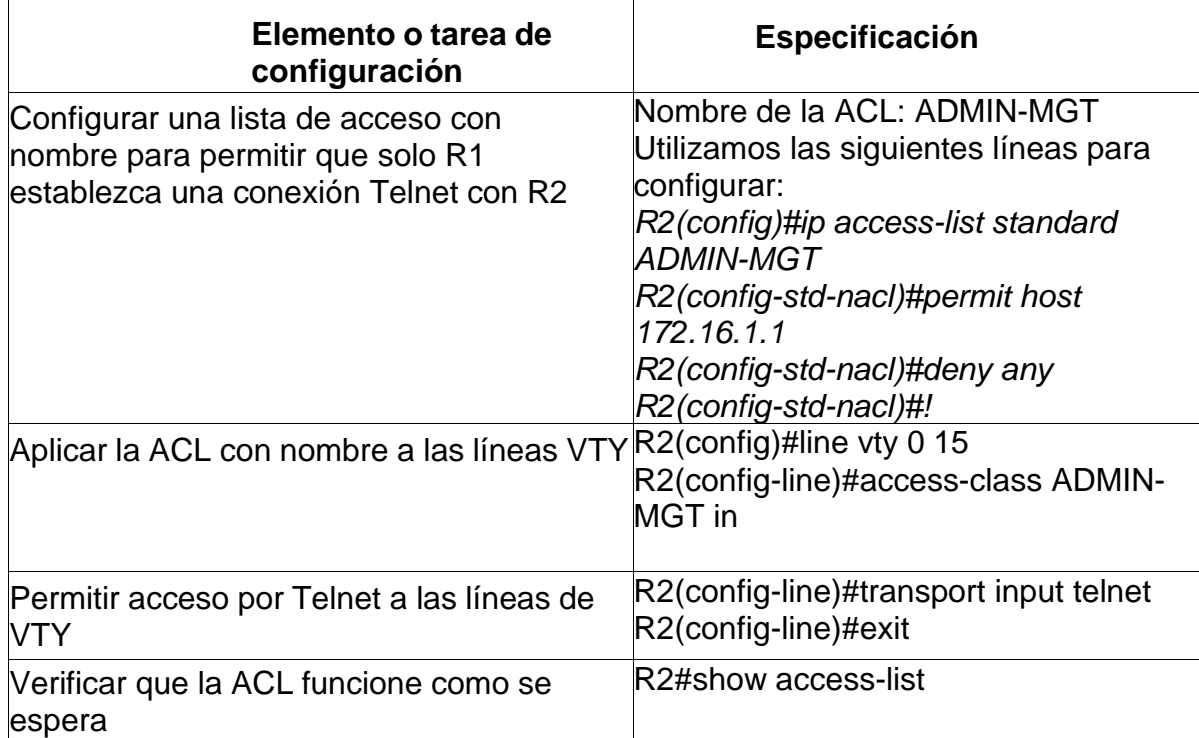

#### *Fuente Propia*

*Figura 31. Configuración lista de Acceso.*

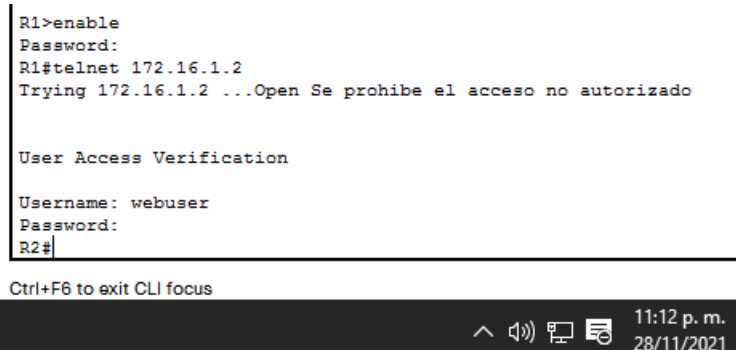

Fuente: Propia

Se puede ver como El router 1 puede acceder al Router 2 en la figura 48.

Figura 32. Verificar ACL

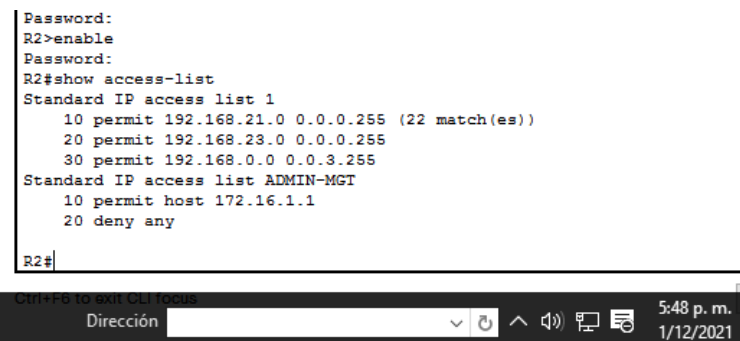

Fuente Propia

Se verifica el ACL y se evidencia match

*Figura 33. Validación de no conexión por ip fuera de lista de acceso*

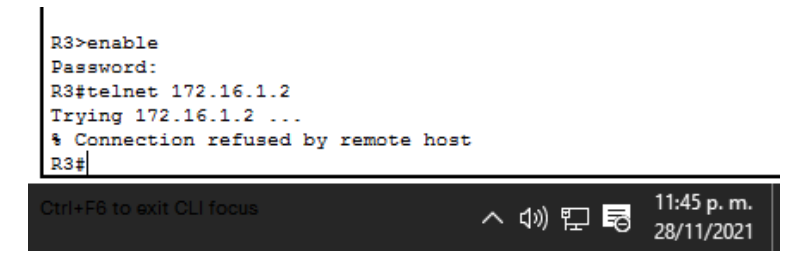

Fuente: Propia

Se evidencia que al intentar desde ip fuera de lista de acceso no se permite el ingreso.

# **Paso 1: Restringir el acceso a las líneas VTY en el R2**

# **Paso 2: Introducir el comando de CLI adecuado que se necesita para mostrar lo siguiente**

*Tabla 25. Comando CLI*

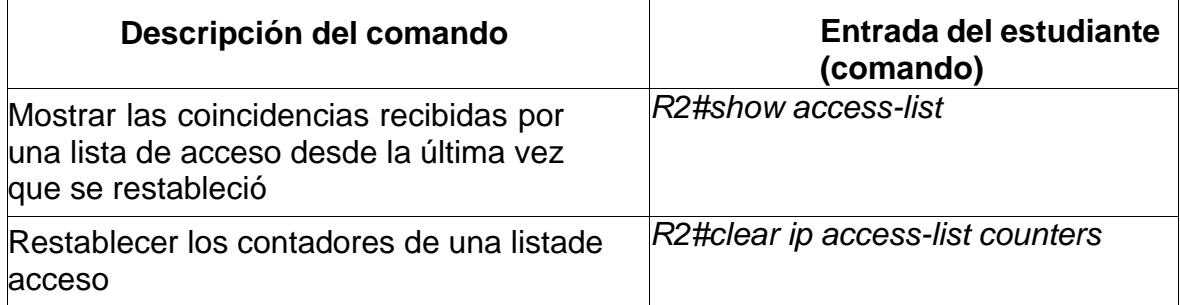

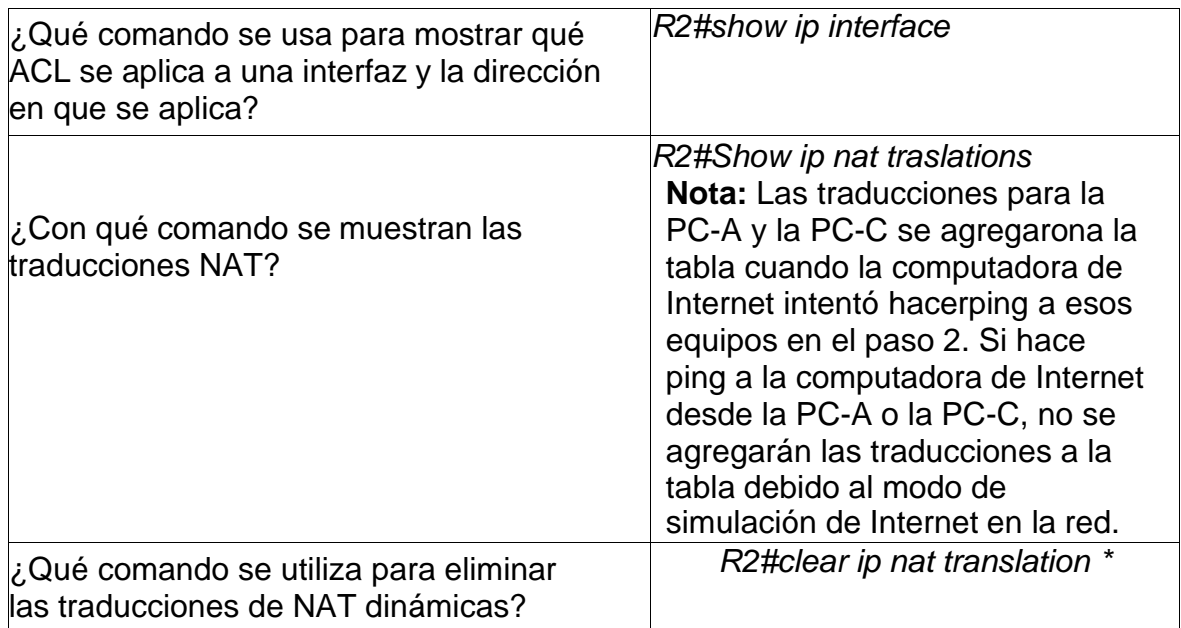

*Figura 34. Coincidencias recibidas*

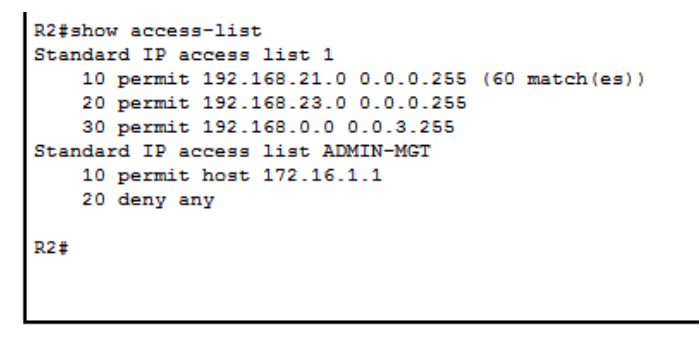

Ctrl+F6 to exit CLI focus

Copy

Paste

 $\Box$  Top

Fuente: Propia

#### *Figura 35. Show ip Nat Translations*

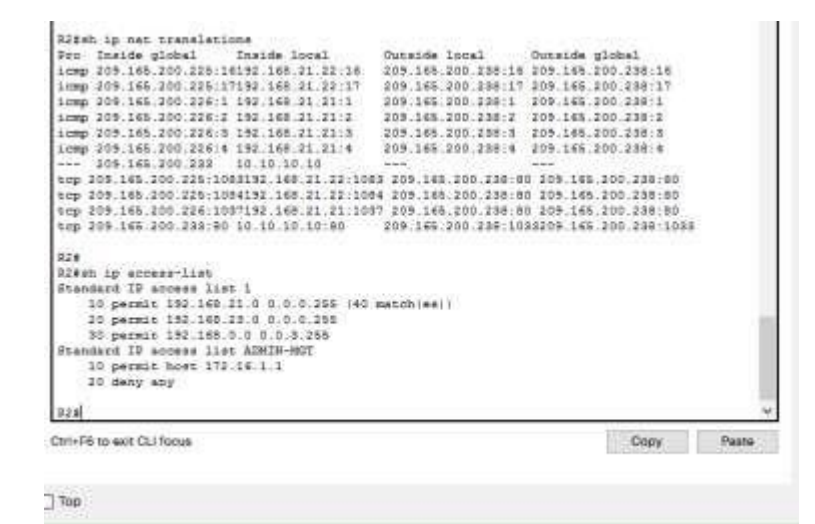

Fuente: Propia

#### **CONCLUSIONES**

<span id="page-64-0"></span>Para la construcción de una Red bien sea en el simulador o en un entorno más real y/o tangible, es indispensable contar con un esquema de direccionamiento bien realizado, pues es la base en el proceso, para proceder a configurar los aspectos básicos de la Red, de esta manera se trabaja ordenadamente.

Para el correcto funcionamiento de la red es crucial configurar ajustes de seguridad en router y Switch, los cuales protegerán los dispositivos de intrusiones inesperadas, que afecten la red. El recordar que trabajar de forma inteligente al aplicar un poco más y que ese adicional en una configuración puede hacer un gran cambio para una red es de gran provecho como profesionales.

Se aplicaron Protocolos Importantes como el OSPF para direccionamiento de eficaz y DHCP para administrar, distribuir y supervisar las direcciones ip, los cuales nos demuestran que utilizar las herramientas adecuadas hacen más efectivo e incluso más rápido el trabajo. Este tipo de protocolos ayudan que el desarrollo y rendimiento de la Red sea más productiva.

#### **REFERENCIAS**

<span id="page-65-0"></span>BAREÑO, Gutiérrez, R., Sevillano, A. M. L., Díaz-Piraquive, F. N., & González-Crespo, R. (2021, July). Analysis of WEB Browsers of HSTS Security Under the MITM Management Environment. In International Conference on Knowledge Management in Organizations (pp. 331-344). Springer, Cham.

BAREÑO, Gutiérrez, R., Cardenas-Urrea, S. E., Navarro-Nuñez, W., Sarmiento-Osorio, H., & Forero-Paez, N. (2017). Sistema de votación electrónico con características de seguridad SSL/TLS e IPsec en Colombia. Revista UIS Ingenierías, 16(1), 75-84.

BAREÑO Gutiérrez, R. (2013). Elaboración de un estado de arte sobre el protocolo IPV6; y su implementación sobre protocolos de enrutamiento dinámico como RIPNG, EIGRP y OSPF basado sobre la plataforma de equipos cisco.

BAREÑO Raúl, G., & Sevillano, A. M. L. (2017, October). Services cloud under HSTS, Strengths and weakness before an attack of man in the middle MITM. In 2017 Congreso Internacional de Innovacion y Tendencias en Ingenieria (CONIITI) (pp. 1-5). IEEE.

GUTIERREZ, R. B., Núñez, W. N., Urrea, S. C., Osorio, H. S., & Acosta, N. D. (2016). Revisión de la seguridad en la implementación de servicios sobre IPv6. Inge Cuc, 12(1), 86- 93.

GUTIERREZ, R. B., Urrea, S. C., Núñez, W. N., Sarmiento, H., Acosta, N. D., & Sánchez, G. G. V. (2015). Análisis de la seguridad en la implementación de servicios corporativos sobre el protocolo IPV. Revista de Tecnología, 14(1), 127-138.

Garimella, P., Sung, Y. W. E., Zhang, N., & Rao, S. (2007, August). Characterizing VLAN usage in an operational network. In Proceedings of the 2007 SIGCOMM workshop on Internet network management (pp. 305-306).

MOJICA S. Felipe, Andrés, L. V. S., & Raúl, B. G. (2019, October). Risks Found in Electronic Payment Cards on Integrated Public Transport System Applying the ISO 27005 Standard. Case Study Sitp DC Colombia. In 2019 Congreso Internacional de Innovación y Tendencias en Ingenieria (CONIITI) (pp. 1-6). IEEE.

Nguyen, V. G., & Kim, Y. H. (2016). SDN-based enterprise and campus networks: a case of VLAN management. Journal of Information Processing Systems, 12(3), 511-524.

Teare, D., Vachon B., Graziani, R. (2015). CISCO Press (Ed). EIGRP Implementation. Implementing Cisco IP Routing (ROUTE) Foundation Learning Guide CCNP ROUTE 300- 101. Recuperado de <https://1drv.ms/b/s!AmIJYeiNT1IlnMfy2rhPZHwEoWx>